# **Quantum II** 사용자 설명서

중요한 안전지침.

주의: 화재나 전기 충격을 방지하기위해 습기 찬 곳에 노출시켜선 안됩니다.

위에 있는 표시들은 전기기의 잠재적인 위험에대한 표시로서 국제적으로 승인된 것입니다.정삼각형안의 화살표모양의 번개표시는 기기안에 위험한 전압이 흐른다는 표시입니다. 정삼각형안의 느낌표는 사용자 가 기기의 매뉴얼에 대해 숙지해야 한다는 것을 말합니다.

이런 표시들은 기기들을 사용자가 함부로 고치려해서는 안된다는 것을 나타냅니다. 기기를 열지말고 자 기 스스로 고치려해서는 안됩니다. 모든 서비스는 자격이 인증된 직원에게 맡겨야합니다. 어떤 이유에서 든 겉섀시를 개봉하면 생산자의 보증을 받을수 없게됩니다. 기기를 습기탄 곳에 두지 마십시오. 습기가 차면 기기가 바로 작동하지 않게되고 서비스를 받아야할 것입니다. 우기시에 피해를 줄이려면 연결하 지않는 것이 좋습니다.

안전지침

파워코드를 가지고 있는 기기를 사용하는 사용자에게는 주의를 주어야합니다.

경고: 기기는 반드시 접지되어야 합니다.

주의: 기기는 스위치가 off 상태일 때 메인과 연결을 해야합니다.

메인 리드의 코어는 다음과 같이 색깔로 구별할 수 있습니다.

녹색과 노란색 – Earth 파란색 – Neutral 갈색 - Live

이 기기의 메인 리드선의 색깔과, 플러그 단자를 구별하도록 표시된 색깔과 일치하지않을 수도 있습니 다. 그렇다면 아래와 같이 해보십시오.

- 녹색이나 노란색으로 표시된 선은 E 라고 표시되거나, 접지 표시가 되거나, 녹색 혹은 녹색과 노란색 으로 표시된 플러그 단자에 연결해야합니다.

- 파란색으로 표시된 선은 N 이라고 표시된 선이나 검은색으로 표시된 단자에 연결해야 합니다.

- 갈색으로 표시된 선은 L 이라고 표시된 선이나 빨간색으로 표시된 단자에 연결해야합니다.

설치시에 파워를 끌어오기위해 이 기기는 다른 라인코드나 연결 플러그, 혹은 둘다 필요할지도 모른다. 연결 플러그를 교체하려면 인증된 서비스 기관에 문의를 해야합니다. 녹색/노란색 선은 기기의 본체와 직접 연결되어야 합니다

경고: 접지가 안될 때에는 연결된 기기나 시스템의 어떠한 요인 때문에 기기 본체와 접지사이에 전압이 높게 나타날 수도 있습니다.. 기기 본체와 접지를 동시에 만지면 엄청난 상해를 입을 수 있습니다. 경고 당신의 안전을 위해 다음 사항을 꼭 읽어보십시오.

이 지침들을 지켜주십시오. 모든 경고 사항들을 유의하십시오.

젖은 수건으로 닦아주십시오. 통풍구멍을 막지 마십시오. 지침에 따라 설치하십시오.

라디에이터, 레지스터, 스토브 등 전열 장치나 다른 열을 발생시키는 기구 근처에 설치하시면 안됩니다. 생산시 정해진 연결장비나 부속품만을 사용해야합니다. 번개나 태풍시, 장기간 사용을 하지 않을 때에는 기기의 플러그를 빼놓아야합니다.

물과 습기: 기기를 물 근처에서 사용하지 마십시오.( 예를 들어: 목욕통, 세면대, 싱크대, 세탁통, 젖은 바

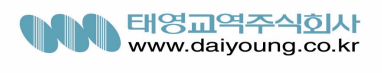

닥, 풀장 근처 등등) 떨어뜨리거나, 액체를 엎지르지 않도록 주의를 기울어야합니다.

전원: 기기는 운용지침이나 기기에 표시된 형태로 공급되는 전원에만 연결해야합니다.

접지 또는 분극: 기기에 접지나 분극을 할 때는 각별히 주의를 해야합니다.

파워 코드의 보호: 파워 공급 코드는 밟히거나 어떤 물체에 눌리지않도록 선을 잘 정리해야합니다. 플러 그 코드, 콘센트, 기기에서 나오는 부분 등은 각별한 주의를 요합니다.

서비스: 화재나 전기 충격을 예방하기위해서 사용자는 기기를 고치려해서는 안됩니다. 반드시 전문 기관 에 서비스를 요청하셔야 합니다.

외부에서 끼워 사용하도록 되어있는 퓨즈 콘센트: 같은 형태의 퓨즈만을 사용해야합니다.

병렬 입력 전압: 설치시에 파워를 끌어오기위해 이 기기는 다른 라인코드나 연결 플러그, 혹은 둘다 필 요할지도 모릅니다. 패널 뒤에 위에서 지시하는 전원에만 연결을 해야합니다. 화재나 전기 충격을 막기 위해서 전문 기관에 서비스를 문의 하셔야합니다.

파워 ON/OFF 스위치: 기기에서 사용되는 파워 스위치는 메인 본체와 절대 분리해서는 안됩니다.

중요 안전 지침.

리튬 배터리

주의 : 이 제품은 리튬 배터리를 가지고 있습니다. 배터리가 다른 것으로 바뀌면 폭발의 위험이 있습니 다. 오직 Everready CR 2032 또는 그와 상등한 것으로만 사용해야 합니다. 극성을 올바르게 맞취서 배터 리를 사용해야 합니다. 다 쓴 배터리는 지침에 따라 버리셔야 합니다.

### ELECTROMAGNETIC COMPATIBILITY

이 기기는 the Declaration of Conformity 에 나오는 제품 설명서를 따릅니다. 작동할 때는 다음 두가지 사 항에 영향을 받습니다.

- 이 장치는 위험한 방해 요인을 막아주는 장치입니다. 그리고 이 장치는 원하지 않은 작동을 일으키 는 것을 포함한 어떤 방해도 막을 수 있습니다.

중요한 전자기 부분에서 이기기의 운용은 피해야 합니다. (오직 실드된 연결케이블을 사용해야합니다) U.K. MAINS PLUG WARNING

그 코드에서 분리된 메인 플러그는 안전하지 않습니다. 그 메인 플러그는 적당한 처리기관에서 처리하 도록 해야합니다. 무슨 일이 있어도 상하거나 잘린 메인 플러그를 A13 AMP 파워 소켓에 넣어서는 안됩 니다. 퓨즈커버 없이 메인 플러그를 사용해서는 안됩니다. 바꿔줄 퓨즈 커버는 소매상을 찾으면 손쉽게 얻을 수 있습니다. 대체 퓨즈는 13AMP 이고 BS1362 에서 인증한 ASTA 여야합니다.

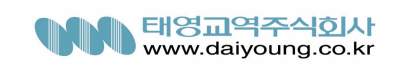

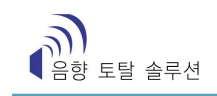

# 목차

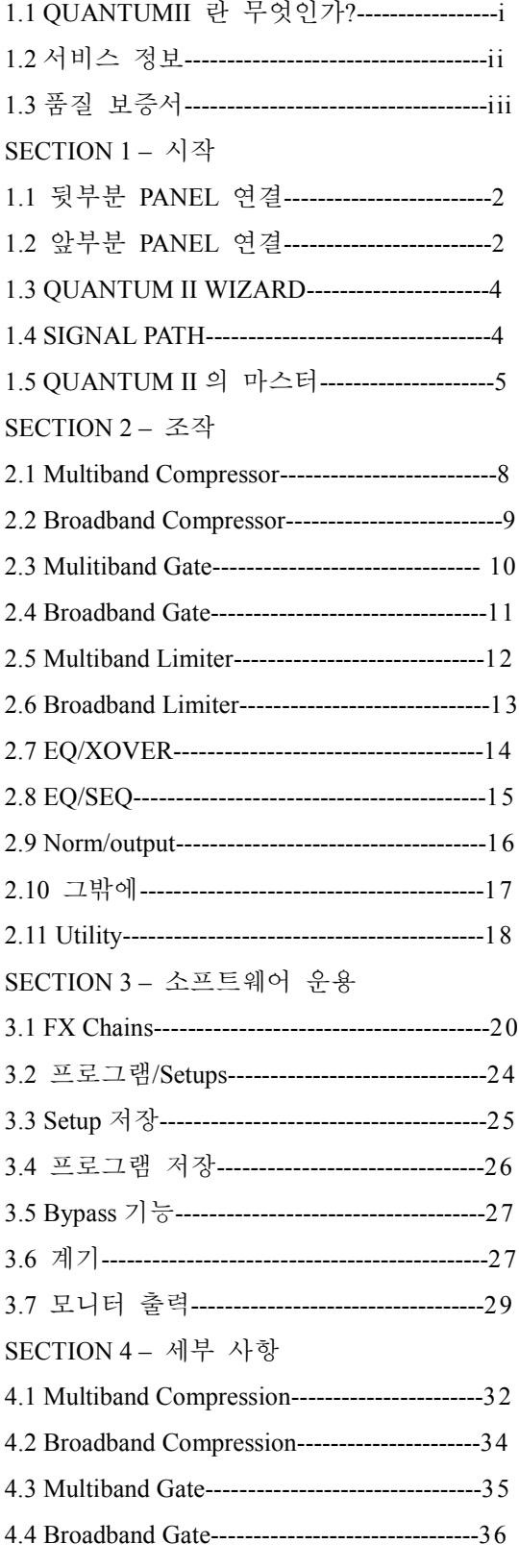

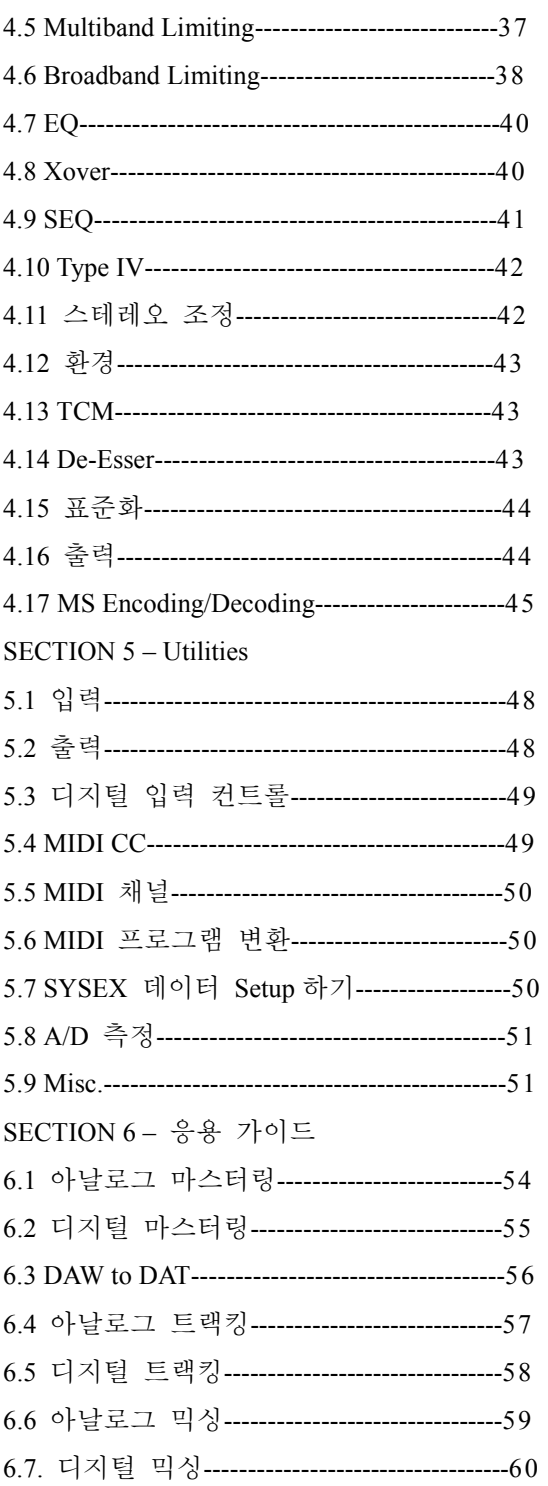

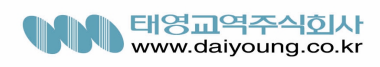

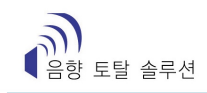

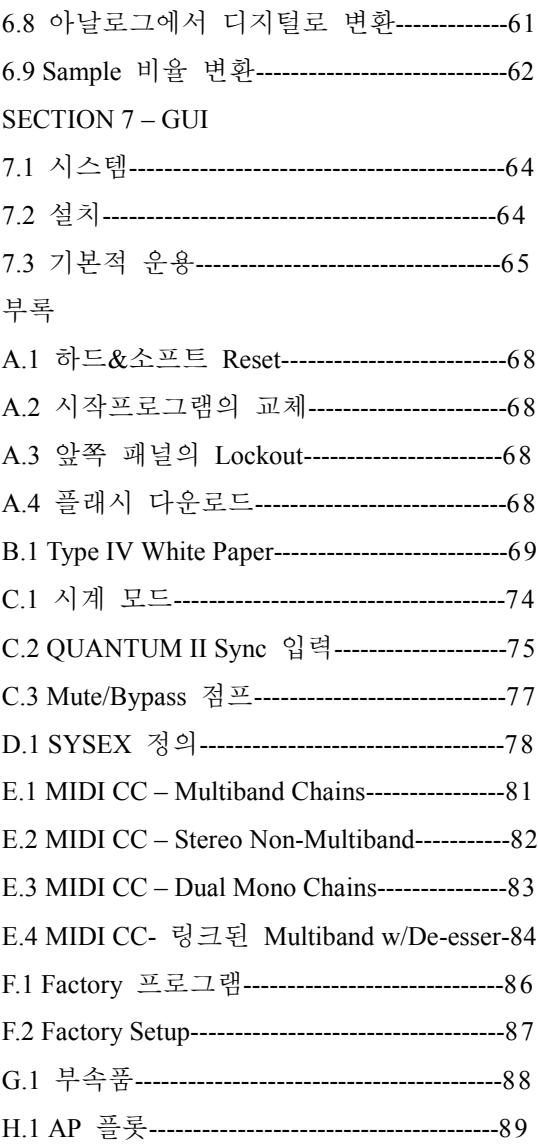

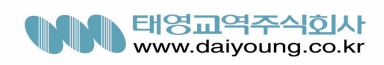

소개

the dbx QUANTUM II Digital Mastering Processor 를 구입하신것을 축하드립니다. 25 년동안 저희 dbx 는 다이 내믹 프로세싱의 리더로서 활동해왔습니다. QUANTUM II 의 소개에서 저희는 디지털 마스터링 작업에 서 저희의 우수한 다이내믹 프로세싱 기술을 보여드리겠습니다.

이 매뉴얼은 여러분에게 QUANTUM II 의 엄청난 기능을 모두 이해하는데 도움이 될 것입니다. 그러므 로 주의깊게 읽으시기 바랍니다. QUANTUM II 을 이용해 당신이 독창적인 방법으로 더 좋은 사운드를 믹싱할 수 있도록 해드릴 것입니다.

1.1 QUANTUM II 는 무엇인가?

The dbx QUANTUM II 은 처음으로 96kHz 까지 샘플링 rate 을 제공하고, 24 비트 디지털 출력 안에서 48 비트의 디지털 신호를 보낼 수 있는 마스터링 프로세서입니다. QUANTUM II 의 몇가지 특징은 아래와 같다.

- 4 Band 스테레오 Gating, Compression and Limiting
- 가변 Q 와 고정 Q 를 다 가지고 있는 5 Band Parametric EQ
- 3, 4.5, 6, 9, and 12 db/octave 로 slopes 변경이 가능한 high/low shelving
- 프리, 포스트 선택이 가능한 EQ
- 5 밴드 파라메트릭 사이드체인 EQ(가변할 수 있거나 고정된 Q 를 가진)
- 진정한 RMS Power Summing 을 가진 두개의 모노나 스테레오 동작
- 독점적인 TYPE IV 컨버전 시스템과 TSE 테이프 포화 에뮬레이션
- 유연성 있는 게인 최적이 가능한 Normalizer
- 스테레오 조정 스테레오 imaging 을 위해 늘어난 컨트롤
- 8, 16, 20, 24 비트의 출력 dither 과 노이즈 shaping
- 샘플레이트 컨버젼
- RS232 포트와 연결된 PC GUI 컨트롤
- MS(Middle-Side) EO
- Ambience 효과
- De-Esser 가 있는 Multiband chain
- MS 컴프레서
- Meter ballistics
- 입력과 출력을 동기시키시 위해서 dbx 의 독점적인 로우-지터 클럭칩을 사용

독점적인 dbx TYPE IV 컨버전 시스템은 아날로그의 따뜻함과 본질을 가지고 오늘날 디지털 영역에서 보 이는 명료함도 가지고 있습니다. 저희의 독점적인 TSE 테이프 포화 에뮬레이션 프로세싱은 더욱 손쉬운 작업을 할 수 있게 해줍니다.

두 시스템과 샘플 rate 프리퀀시, 비트 rate 에 대한 것은 조금만 공부를 하시면 알 수 있는 것들입니다. 이론상으로 96kHz /48-bit 라는 해상도는 우리의 귀가 지각할 수 있는 범위를 넘습니다. QUANTUM II 의 96kHz A/D-D/A 는 훨씬 나은 프리퀀시를 얻을 수 있습니다. QUANTUM II 는 48bit 의 해상도를 가지고 있기 때문에 빠르고 안정적으로 24bit 의 출력을 얻을 수 있다. 이때 단 한번의 디더링을 거칩니다. dbx 의 엔지니어들은 QUANTUM II 을 디지털 포맷, 클럭, 비트 rate 에서 Rosetta Stone 으로 만들려고 합니 다. AES/EBU 나 S/PDIF 를 교체함으로 무엇을 얻느냐는 QUANTUM II 을 사용하게 되면 알게 됩니다..

### 1.1 QUANTUM II 이란 무엇인가?

예를 들어 이런 시나리오를 상상해봅시다. 어떤 고객이 샘플링 워크스테이션에 스테레오믹스를 사용하 려고 합니다. 그 믹서는 96kHz/24bit 에서 레코드되는 것입니다. CD 를 함께 사용하려면 44.1kHz/16bit 로 컨버트할 필요가 있습니다. QUANTUM II 만 있으면 이런 것은 문제가 되지 않습니다. 그것에 대해서는 SECTION 5 에 Application Guide 에 소개되어 있습니다. 워크 스테이션에서 DAW, DAT, 독립형 CD-R 까지 무엇이거나 QUANTUM II 은 어떤 디지털 샘플래이트(96, 88.2, 48, 44.1kHz)든지 다룰 수 있습니다. QUANTUM II 은 24, 20, 16, 8bit 로 낮출 수도 있다. 가능한 컨버전의 모든 것은 Apprndix 를 보면 됩니다. 전술한 특징 이외에도 QUANTUM II 를 사용하게 되면 dbx 독점의 GUI 를 사용함으로써 최대한의 컨트 롤을 얻을 수 있다.

1.2 서비스정보

만약 기술적인 지원이 필요하시다면 저희 dbx CUSTOMER SERVICE 를 찾으시면 됩니다. 문제를 해결하 기 위한 모든 준비가 되었습니다. 뒤쪽 패널에 부착된 스티커에 적힌 기기의 일련번호를 알아보십시오. 그리고 보증 카드와 함께 보내 주십시오. 그 기기를 공장에 보내기 전에 고객께서 매뉴얼을 다시 보시 고 제대로 된 설치과정을 거쳤는지, 제대로 사용하셨는 지를 알아본 다음 그래도 문제를 해결할 수 없 을 때에는 (801)568-7660 으로 전화를 하시면 상담원이 고객 서비스부서로 연결해 드릴 것입니다. 기기를 서비스 공장으로 보내려 한다면 반드시 리턴 인증 번호를 받아야 합니다.이 리턴 인증 번호가 없으면 공장에서는 그 기기를 받아주지 않습니다. 보증서를 보면 보증시효가 나옵니다. 만약 보증기간이 만료되 었을 때 서비스를 받고자 하신다면 임금, 포장, 수리비에 대한 것은 청구될 것 입니다. 어떤 경우라도 공장까지의 운송비는 고객님께서 부담하셔야 합니다. 보증기간이 만료가 되지 않은 경우에는 저희 dbx 에서 선적비용을 지불하도록 되어있습니다. 사용 가능하다면 원래의 포장을 사용하는 것도 괜찮습니다. 포장에 선적자의 이름과 "예민한 물건 부서지기 쉬움"이라고 빨간 글씨로 쓰면 안전하게 다루어 줄 것 입니다. 선불하셨다면 그 밖의 비용은 내지 않으셔도 됩니다.

# 1.2 보증서

- 이 보증서는 오직 원래의 소비자와 미국 안에서 효력을 발휘합니다.
- 1. 물건을 구입하시면 드리는 보증 기재 카드는 구입 후 30 일 이내에 받으실 수 있습니다.
- 2. 저희 dbx 는 구입하신 물품을 미국 내에서 사용하신다면 저희가 할 수 있는 모든 서비스를 제공할 것을 약속 드립니다.
- 3. 리턴 일련번호와 함께 물품을 보내주신다면 결함있는 부분에 대해서 저희가 할 수 있는 한 2 년 동 안 수리를 해드립니다. 리턴 일련번호는 dbx 에 전화하시면 받으실 수 있습니다. 하지만 제품의 사용 에 문제가 있어서 생기는 것에 대해서는 책임을 지지않습니다.
- 4. 고객께서 원하신다면 예전에 구입하신 물품에 대해 디자인, 같은 기능 혹은 개량된 기능을 바꿔드립 니다.
- 5. 전술한 것은 모든 다른 보증을 대신한 것입니다. 저희는 물품에 대한 책임과 의무를 다하겠습니다. 물품 사용에 문제가 있는 경우를 제외하고는 피해에 대해서 책임을 지겠습니다.

SECTION 1 시작

1.1 후면부 연결

- 아날로그 입/출력 커넥터

각 채널은 XLR, 1/4"TRS 모두 스테레오 연결을 할 수 있는 특징이 있습니다. 모노 상태로도 사용할 수

있습니다.

- MIDI In 과 Out/Thru 커넥터

 이 커넥터는 QUANTUM II 가 MIDI 기능 을 수행할 수 있게 해줍니다. Out/Thru 잭은 MIDI 체인할 때 QUANTUM II 를 사용할 수 있게 해주는 것입니다. MIDI 와 SYSEX 기능의 자세한 설명은 SECTION 3 의 Sofeware Operating 을 참조하시기 바랍니다.

- RS 232  $\overline{P}$  E

이 포트는 QUANTUM II 와 GUI 소프트웨어를 가지고 있는 PC 를 연결할 때 사용합니다.

- Sync In/Out 커넥터

 BNC 커넥터는 클럭 In/Out 기능에 사용됩니다. QUANTUM II 의 클럭칩은 로우-지터한 작동을 위해 설계 된 dbx custom VCXO 칩입니다. QUANTUM II 의 원격조정 장치가 있으면 QUANTUM II 를 마스터 클럭으 로 사용하거나 다른 장치에 사용할 수 있습니다. Sync 기능에대한 자세한 내용은 Utilities section 을 참조 하시기 바랍니다.

- S/PIF 디지털 커넥터

후면부에 있는 RCA 커넥터를 통해 S/PDIF 의 디지털 입/출력을 할 수 있습니다. 아날로그 출력은 디지 털 출력포맷과는 무관하게 계속 사용할 수 있습니다.

- AES/EBU 디지털 커넥터

XLR 커넥터를 사용하면 AES/EBU 입/출력을 할 수 있습니다.

- IEC 파워 코드

 QUANTUM II 는 세계적으로 사용하고 있는 100-240V 의 전압과 50-60Hz 의 주파수를 가진 전원을 공 급해줘야 합니다. An IEC 도 마찬가지입니다.

1.2 전면부

- 아날로그 입/출력 레벨 컨트롤

이것은 입/출력 시 QUANTUM II 의 아날로그 오디오레벨 조정에 사용됩니다. QUANTUM II 는 시스템에 가능한 쉽게 인터페이스하도록 만들어지고, 넓은 범위의 아날로그 입/출력 게인 컨트롤을 사용합니다. 이 컨트롤은 –10dBV 나 +4dBu 의 아주 적은 레벨도 조정할 수 있습니다.

- 아날로그 레벨 미터

이 미터는 아날로그 입/출력을 표시합니다. 자세한 내용은 SECTION 3 을 참조하십시오.

- TSE 오디오 레벨 미터

이 미터는 테이프 포화 에뮬레이션 레벨을 표시합니다. 자세한 내용은 SECTION 3 의 Type IVF 를 참조 하십시오.

- LCD 디스플레이

 LCD 디스플레이는 기능 버튼과 DATA WHEEL 에서 선택된 프로그램, 커브, 디지털 미터, 파라미터, 모 듈을 표시합니다.

- DATA WHEEL/SELECTOR

 DATA WHEEL 은 파라미터, 프로그램 등을 바꾸는 데 사용합니다. 그것을 누르면 커서가 파라미터 사 이를 이동합니다.

- Function Button

이 버튼은 QUANTUM II 의 프로그램, 모듈, 유틸리티, 파라미터를 엑세스하는 데 사용합니다.

- 파워 스위치 QUANTUM II 를 끄거나 켜는 데 사용합니다.

- The Curve Window
- 프로그램을 수행하는 도중 파라미터를 변화시킬 필요가 있을 것입니다. 컴프레션 커브를 셋업한 QUANTUM II 의 가장 유용한 기능 중 하나가 바로 Curve Window 입니다. 이 Curve Window 에서 그래 픽 형태로 나타나는 파라미터의 효과를 볼 수 있습니다. 밑에는 QUANTUM II 의 게이트, 컴프레서, 리미터 기능을 편집한 수치를 볼 수 있습니다. 사이드체인 EQ 나 인라인 EQ 로 작업을 할 때, 프리 퀀시 그리드에서 5 파라매틱 밴드의 그래픽 표시를 바꿔줄 수 있습니다. 바꿔주면 바로 볼 수 있습 니다.

# 1.3 QUANTUM II Wizard

 QUANTUM II 를 프로그래밍하는 가장 쉬운 방법은 Wizard 를 이용하는 것입니다. PROGRAM 버튼을 누 르면 Wizard 를 실행할 수 있습니다. Wizard 모드에서 하고자 하는 일을 선택합니다. QUANTUM II 는 자 동적으로 당신의 일과 부합하는 체인 Tyep 을 고를 것입니다. 만약 마스터링이나 믹싱을 선택했다면 music type 를 선택하라고 할 것입니다. 선택을 하고 나서 EQ, 게이팅, 컴프레션, 리미팅을 지정해주면 됩 니다. 이 모든 것은 music type 에 영향을 받습니다. 예를 들어, 하드록으로 music type 이 정해지고 컴프레 션을 Light 로 한 것이 클래시컬로 music type 을 정하고 컴프레션을 Heavy 로 한 것보다 더 헤비한 소리 가 나옵니다. Tracking 을 선택하면 채널 1, 채널,2, 스테레오중 어떤 것으로 셋업할 것인지를 정해야합니 다. Dual Mono 에서 두가지로 각각 트랙킹하고 있다면 처음에는 채널 1 을 셋업하고 두번째 채널 2 를 셋 업하면됩니다. PROGRAM 버튼을 누르면 언제라도 셋업을 중지하고 Wizard 를 그만 둘 수 있습니다. 조 작을 하게 되면 WORKING 이라고 표시되면서 당신이 원하는 것을 나타냅니다. 스테레오 셋업으로 작업 을 하는 경우에는 QUANTUM II 가 출력 게인을 최대한 활용할 것입니다. 출력 게인을 활용하기 위해서 EDIT ALL/BAND 버튼을 누르면 프로그램 중에서 가장 큰 부분은 QUANTUM II 로 보내어집니다. 피크가 뜰 때 그 버튼을 누르면 Wizard 는 가장 높은 피크를 0dBFS 로 정해놓고 출력 레벨을 활용하게 됩니다. 그리고 나서 프로그램모드로 돌아갑니다. PROGRAM 버튼을 누르면 출력 레벨을 조정하는 것을 멈추고 작업을 마치게 됩니다. 이런 셋업이 고객께서 원하는 것으르 손쉽게 하도록 도와줄 것입니다.

# 1.4 Signal Path

아래에서 오디오 신호가 QUANTUM II 를 지나가는 경로를 보여줍니다.

# 1.5 마스터링과 QUANTUM II

QUANTUM II 는 많은 특징을 가지고 있는 마스터링 프로세서입니다.

- Multiband compression
- Multiband gating
- Multiband limiting
- Parametric equalizer
- Gain optimization
- 8-24 비트 디더

이런 기능들은 스튜디오 레코딩을 하는데 마스터된 레코딩으로 굉장한 사운드를 얻을 수 있습니다. 마 스터링의 가장 중요한 부분은 컴프레션과 이퀄라이징의 결합입니다. 특히 멀티밴드 컴프레션은 엔지니 어가 믹서를 조작할 때 레코딩에 생명력을 불어 넣어주는 역할을 해줍니다.

 QUANTUM II 는 멀티밴드 컴프레션을 4 개를 가지고 있습니다. 멀티밴드 컴프레션은 3 단곙 과정입니 다. 첫째로, 크로스오버가 오디오에서 다른 프리퀀시 밴드로 나누어줍니다. 다음에는, 컴프레서 프로세스 를 각각의 밴드로 나누어줍니다. 마지막으로 각 밴드들은 모여 함께 뭉쳐지게 됩니다. 이 밴드들은 각각 다르기 때문에 다양한 셋팅을 사용할 때 손쉽게 컴프레스를 할 수 있습니다. 예를 들어, 믹서에서 로우 프리퀀시 밴드는 전체 믹스에 한 개의 컴프레서를 건 것보다 훨씬 더 헤비하게 컴프레스됩니다. 멀티밴 드 컴프레서를 셋업하는 가장 쉬운 방법은 모니터를 크로스 오버와 컴프레서와 함께 사용하는 것입니다. 예를 들어, 마스터링을 해야 하는 록 믹스를 가지고 있다고 가정하자. 특히 킥과 베이스 부분을 펑키하 게 만들고 싶어 합나다. 또 믹스에서 보컬의 너무 튀는 부분을 컨트롤하고 싶어합니다. 처음에 킥과 베 이스 부분의 로우 프리퀀시의 대부분은 서브와 로우 밴드로 가도록 크로스 오버를 셋업합니다. 보컬은 다른 밴드와 구별해 따로 놓아야 합니다. 엔지니어는 전후 프로세싱에서 메인 L/R 과 각각의 밴드사이 의 모니터 위치를 정해야 합니다. DATA WHEEL 을 돌면서 모니터의 위치는 변하게 됩니다. 밴드 두개에 서 보컬이 많이 나오는 것과 같이 크로스 오버 밴드 두개에 더 낮은 프리퀀시가 적용됩니다. 크로스 오 버 페이지는 슬로프와 크로스 오버 포인트를 표시해 줍니다. 크로스 오버 포인트는 DATA WHEEL 을 돌 면서 사용하고 다른 크로스 오버 포인트로 움직이기 위해서는 NEXT PAGE 와 PREV PAGE 버튼을 누르 면 됩니다. 슬로프 파라미터 라인을 움직이는 DATA WHEEL 을 누르면 슬로프가 바뀝니다. 크로스 오버 슬로프를 바꾸는 것은 프리퀀시 밴드의 상호 작용을 변화시킵니다. 예를 들어, 6dB/Octave 의 슬로프는 18dB/Octave 의 슬로프 보다 인접 밴드에 더 많은 영향을 주게 됩니다. 넓은 슬로프는 밴드사이에 다른 변화를 주고 경사가 급한 슬로프는 각 밴드에 세밀한 컨트롤을 할 수 있습니다.

(cont.)

밴드의 셋업이 되었다면 모니터를 해보고 서브 밴드에 킥과 베이스, 기타의 일부분의 로우 프리퀀시가 어떻게 들리는 지 들어보십시오. 로우 밴드에는 일렉트릭, 어쿠스틱 기타, 베이스, 보컬의 로우 프리퀀시 가 포함되어있을 것입니다. 미드 밴드에는 기타의 미드 프리퀀시 부분과 보컬의 대부분이 포함되어 있 을 것입니다. 하이 밴드에는 심벌, 어쿠스틱 기타의 피크 소리, 보컬의 하이 프리퀀시 부분이 포함되어 있을 것입니다. 준비가 되었다면 믹스를 컴프레스해 봅시다.

컴프레서를 셋업하는 것은 크로스 오버를 셋업하는 것과 비슷합니다. 전후 프로세싱하는 경우에 그것 을 모니터 해보면 컴프레션이 각각의 밴드에 어떤 영향을 미치는 지 알 수 있습니다.

컴프레서 페이지는 엔지니어가 멀티밴드 컴프레서를 작동하는데 필요한 모든 파라미터의 컨트롤을 할 수 있게 해줍니다. 멀티밴드 컴프레서는 각각 따로 조절되는 개개의 밴드에도 사용할 수 있습니다. DATA WHEEL 버튼을 누르면 페이지에서 다른 파라미터를 조절할 수 있습니다. NEXT PAGE 나 PREV PAGE 버튼을 누르면 모든 컴프레서 파라미터에 엑세스할 수 있습니다. (컴프레서 파라미터에 대한 자세 한 사항은 SECTION 3, SOFTWARE OPERATION 을 참조하시기 바랍니다. ) EDIT ALL/BAND 버튼을 사용 하거나 컴프레서 버튼을 누르면 멀티밴드 컴프레서의 다른 밴드로 엑세스할 수 있습니다. 컴프레서 버 튼을 더 누르면 다음 밴드로 엑세스하게 됩니다. 컴프레서를 셋업할 때 밴드 1, 2 는 3:1 의 비율로 컴프 레서해야 합니다.

밴드 1 은 처음을 –22dBFS 로 셋팅하고 밴드 2 는 –20dBFS 로 셋팅합니다. (멀티밴드 컴프레션에서 각 밴드는 전체 믹스보다 더 적은 에너지를 가지고 있기 때문에 처음 컴프레션은 반드시 더 낮아야 합니 다.)밴드 1 의 게인이 4.5dB 로 밴드 2 의 게인이 3.5dB 로 셋팅되면 잘 된 것입니다. 밴드 3 은 더 적은 컴프레션을 해야 하므로 1.5:1 의 비율로 하고 –26dFS 게인은 2.0dB 로 셋팅합니다. 하이 프리퀀시는 적 은 컴프레션을 해야 하므로 밴드 4 는 2:1 의 비율로 하고 threhold 는 –30dBFS 로 게인은 1.0dB 로 셋팅 합니다. 믹스를 한번 들어보면 보컬이 마치 밴드 3 을 1.8:1 의 비율로 바꾼 것처럼 컴프레션이 더 사용 된 것을 알 수 있을 것입니다. 컴프레션이 전체 믹스에 어떤 영향을 주는 지 들어보는 것과 마찬가지로 각각의 밴드와 믹스 둘다 들어보는 것이 중요합니다. 가장 좋은 결과를 얻기 위해 이런 식의 공정은멀 티밴드 게이트와 멀티밴드 리미터를 이중으로 작동시킵니다. 보시다시피 멀티밴드 컴프레서를 셋업하는 작업은 완벽하게 하기 위해서는 시간이 걸리는 공정입니다. QUANTUM II 에 있는 유용한 다른 기능을 멀티밴드 컴프레서와 사용하면 풍성한 사운드의 믹스와 마스터링을 할 수 있습니다.

SECTION 2 조작

 QUANTUM II 의 멀티밴드 다이나믹 모듈안의 각각의 밴드를 컨트롤하는 방법은 두 가지가 있습니다. ALL PAGE 를 사용하거나 각각의 밴드를 조절해도 상관은 없습니다. ALL PAGE 는 보통 프로그램 넘버가 보이는 곳에 큰 'ALL'로 나타냅니다. 이 페이지에서는 4 개의 밴드를 그룹으로 묶어서 조절합니다. 이 페이지 안에서 각각의 밴드를 컨트롤하기 위해서는 EDIT ALL/BAND 버튼을 누르면 됩니다. 다이나믹 모듈 버튼을 다시 누르면 각 밴드로 들어가서 컴프레서나 리미터와 같은 것을 조절할 수 있게 됩니다. 멀티밴드 다이나믹 모듈에 필요한 파라미터에 대한 자세한 설명은 NAVIGATION 을 참조 하시기 바랍니 다.

#### 2.1 Multiband Compressor

멀티밴드 컴프레서의 조작

NEXT PAGE 나 PREV PAGE 를 누르면 원하는 페이지로 갈 수 있습니다.

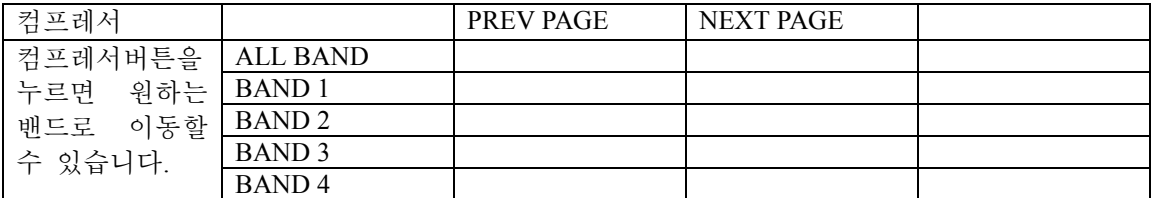

DATA WHEEL 을 누르면 각 페이지의 파라미터를 조작할 수 있습니다. DATA WHEEL 을 돌리면 파라미 터를 바꿀 수 있습니다.

2.2 Broadband Compressor

브로드밴드 컴프레서의 조작

NEXT PAGE 나 PREV PAGE 를 누르면 원하는 페이지로 갈 수 있습니다.

 DATA WHEEL 을 누르면 각 페이지의 파라미터를 조작할 수 있습니다. DATA WHEEL 을 돌리면 파라미 터를 바꿀 수 있습니다.

2.3 Multiband Gate

멀티밴드 게이트의 조작

NEXT PAGE 나 PREV PAGE 를 누르면 원하는 페이지로 갈 수 있습니다

Gate 버튼을 누르면 원하는 밴드로 이동할 수 있습니다.

DATA WHEEL 을 누르면 각 페이지의 파라미터를 조작할 수 있습니다. DATA WHEEL 을 돌리면 파라미 터를 바꿀 수 있습니다.

2.4 Broadband Gate

브로드밴드 게이트의 조작

NEXT PAGE 나 PREV PAGE 를 누르면 원하는 페이지로 갈 수 있습니다

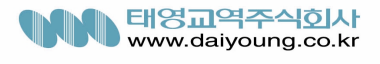

DATA WHEEL 을 누르면 각 페이지의 파라미터를 조작할 수 있습니다. DATA WHEEL 을 돌리면 파라미 터를 바꿀 수 있습니다. 2.5. Multiband Limiter 멀티밴드 게이트의 조작 NEXT PAGE 나 PREV PAGE 를 누르면 원하는 페이지로 갈 수 있습니다 Limiter 버튼을 누르면 원하는 밴드로 이동할 수 있습니다. DATA WHEEL 을 누르면 각 페이지의 파라미터를 조작할 수 있습니다. DATA WHEEL 을 돌리면 파라미 터를 바꿀 수 있습니다. 2.6 Broadband Limiter 브로드밴드 리미트의 조작 NEXT PAGE 나 PREV PAGE 를 누르면 원하는 페이지로 갈 수 있습니다 DATA WHEEL 을 누르면 각 페이지의 파라미터를 조작할 수 있습니다. DATA WHEEL 을 돌리면 파라미 터를 바꿀 수 있습니다. 2.7 EQ/XOver 멀티밴드 EQ/XOver 의 조작 NEXT PAGE 나 PREV PAGE 를 누르면 원하는 페이지로 갈 수 있습니다 EQ/XOver 버튼은 EQ 와 XOver 로 연결해 줍니다. 한번 누르면 EQ 로 두번 누르면 XOver 로 엑세스할 수 있습니다. DATA WHEEL 을 누르면 각 페이지의 파라미터를 조작할 수 있습니다. DATA WHEEL 을 돌리면 파라미 터를 바꿀 수 있습니다. 2.7 EQ/SEQ 브로드밴드 EQ/SEQ 의 조작 NEXT PAGE 나 PREV PAGE 를 누르면 원하는 페이지로 갈 수 있습니다 EQ/SEQ 버튼은 EQ 와 SEQ 로 연결해 줍니다. 한번 누르면 EQ 로 두번 누르면 SEQ 로 엑세스할 수 있습 니다. DATA WHEEL 을 누르면 각 페이지의 파라미터를 조작할 수 있습니다. DATA WHEEL 을 돌리면 파라미 터를 바꿀 수 있습니다. 2.9 Norm/Output Norm/Output 의 조작 NEXT PAGE 나 PREV PAGE 를 누르면 원하는 페이지로 갈 수 있습니다 Norm/Output 버튼을 누르면 원하는 밴드로 이동할 수 있습니다. DATA WHEEL 을 누르면 각 페이지의 파라미터를 조작할 수 있습니다. DATA WHEEL 을 돌리면 파라미 터를 바꿀 수 있습니다. 2.10 Other Other 의 조작 NEXT PAGE 나 PREV PAGE 를 누르면 원하는 페이지로 갈 수 있습니다 Other 버튼을 누르면 원하는 밴드로 이동할 수 있습니다. DATA WHEEL 을 누르면 각 페이지의 파라미터를 조작할 수 있습니다. DATA WHEEL 을 돌리면 파라미

터를 바꿀 수 있습니다.

2.11 Utility

Utility 의 조작

NEXT PAGE 나 PREV PAGE 를 누르면 원하는 페이지로 갈 수 있습니다

DATA WHEEL 을 누르면 각 페이지의 파라미터를 조작할 수 있습니다. DATA WHEEL 을 돌리면 파라미 터를 바꿀 수 있습니다

### SECTION 3 SOFTWARE OPERATION

이번 섹션에서는 QUANTUM II 에서 신호가 어떻게 흘러가고 어떻게 모니터되고 컨트롤되는 지를 설명 하겠습니다. QUANTUM II 의 다이나믹 프로세싱으로 생긴 변화는 체인에서 시각적으로나 청각적으로 몇 가지 다른 점을 알 수 있습니다. 저장, 사용자의 유기적 연결, 셋업도 이 부분에서 다루도록 하겠습니다. QUANTUM II 는 마이킹 기술에서 나온 미들 사이드 엔코딩을 제공합니다. 엔코딩 과정은 좌우 신호를 받아들여 그것을 미들과 사이드 신호로 바꾸는 것을 말합니다. 이런 신호에 몇가지 추가적인 공정을 거 티게 됩니다. 미들의 시그널은 좌우 신호를 함께 더해서 만들어집니다. 이것은 좌우 채널이나 모노 부분 의 공통적인 구성 요소입니다. 사이드 시그널은 좌측에서 오른쪽 신호를 빼서 사용하게 됩니다. 스테레 오로 하지 않는다면 공통적으로 들어있는 부분은 소실됩니다. 그러면 미들과 사이드의 시그널은 좌우 시그널을 다시 조합해서 만들어낼 수 있는 것입니다. 단계를 따라서 한다면 사용법이나 QUANTUM II 의 저장 시스템의 잇점에 대해 금방 알 수 있을 것입니다.

### 3.1 FX Chain

밑의 차트는 신호가 QUANTUM II 의 FX 체인을 이동하는 모습을 보여주는 것입니다. Pre/Post 셋팅에 따 라 파라매트릭 EQ 의 위치가 변하는 것에 주목하십시오.

### 3.2 Program/Setups

 QUANTUM II 는 셋팅을 저장할 수 있는 유일한 수단입니다. 당신이 바꾼 셋업이나 파라미터도 저장을 하게 됩니다. 이런 셋업은 언제라도 엑세스할 수 있도록 되어 있습니다. 당신이 어떤 프로그램을 사용하 고 있든지, 예를 들면 Stereo Linked 나 Dual Mono 와 같은 같은 구성을 가지고 있다면 어떤 셋업이든지 불러올 수가 있는 것입니다. (Appendix f 를 참조 하십시오) 각각의 형태에 따라 사용할 수 있는 유저/팩 토리 라이브러리를 가지고 있습니다. 이것으로 프로그램에서 원하는 셋업을 바꿔줄 수 있습니다. Dual Mono 프로그램을 사용해 보면 이것에 대해 쉽게 알 수 있습니다.

채널 1 에 킥 드럼을 완벽하게 셋팅했다고 생각해봅시다. 그리고 나면 스네어에 대한 셋업에 대해 생각 해야 하는데 이때 CHANNEL 버튼을 누르면 채널 1 과 2 를 연결할 수 있습니다. DATA WHEEL 을 사용 해서 셋업 라이브러리를 볼 수 있을 것입니다. 원하는 셋업을 찾으면 PROGRAM 버튼을 누르십시오. 바 뀐 것이 저장되기를 잠시 기다리면 STORE 에 불이 켜질 것입니다. 이 라이브러리 시스템의 또 다른 유 용한 특징은 라이브러리 안에 있는 셋업은 어디서든지 사용할 수가 있다는 것입니다. STORE 메뉴에서 STORE NEW 를 선택하면 라이브러리 안에 있는 셋업의 위치를 선택할 수 있습니다. 이것은 DATA WHEEL 을 돌려 셋업 라이브러리를 다시 정해주면 됩니다. 이렇게 함으로써 당신 원하는 구조로 셋업을 만들 수 있습니다. 예를 들어, 하드록이나 재즈 셋업을 빨리 불러서 편집할 수 있게 되는 것입니다. 셋 업 선택에 대한 설명은 3.4 와 3.5 에서 하도록 하겠습니다.

# 3.3 셋업의 저장

셋업을 저장하려면 다음과 같은 단계를 거쳐야 합니다.

- 1. 원하는 대로 셋업을 편집한 후 STORE 버튼을 누르십시오. 스크린에는 아래와 같이 나올 것입니다. Dual Mono 프로그램으로 편집하고 있다면 DATA WHEEL 을 눌러 커서를 CH1 셋업이나 CH2 셋업으 로 움직일 수 있습니다. 링크된 프로그램으로 작업을 하고 있으신다면 두번째는 Linked Setup 을 선 택하십시오. 그리고 나서 STORE 버튼을 누르면 됩니다. QUANTUM II 에는 팩토리 셋업 외에도 50 개 의 링크된 셋업과 50 개의 모노 셋업을 저장할 수 있는 공간이 있습니다.
- 2. Curve Window 에서 셋업에 대한 이름을 만들어 줄 수 있습니다. 그리고 나서 STORE 버튼을 누르십 시오.
- 3. 저장하려고 하는 셋업으로 무엇을 할 지에 대해서 결정하고 다음 두가지 주에서 선택을 해야 합니 다. 다른 셋업 대신 사용할 것인지, 아니면 새로운 것으로 만들 것인지를 결정해야 합니다. 오래된 것 대신 사용
- 오래된 셋업을 대신 했다면 다른 모든 프로그램은 새로 바뀌어 저장된 셋업을 사용하게 됩니다. 오 래된 셋업을 바꾸려면 커서를 Replace Old 를 선택하고 STORE 버튼을 누르십시오. 그리고 나면 어떤 셋업을 바꿀 것인지를 선택해야 합니다. DATA WHEEL 을 이용해서 바꾸고자 하는 셋업을 찾을 수 있을 것입니다. 셋업을 바꾸고 나면 다른 프로그램에서는 새로 바뀐 셋업의 이름으로 저장된 새로 운 셋업을 사용하게 됩니다.

새롭게 저장

- 1. 새로운 셋업을 저장하려면 STORE 버튼을 누른 뒤 Store New 을 선택 하십시오. 그리고 나서 STORE 버튼을 다시 누르면 됩니다. 라이브러리에 새로운 셋업의 위치를 정해주어야 합니다. 새로운 셋업 의 이름은 텍스트의 중간 선에 나타날 것입니다.
- 2. DATA WHEEL 을 돌려서 새로운 셋업을 추가할 자리를 정할 수 있습니다. QUANTUM II 는 셋업을 원하는 곳에 위치시킬 것입니다.
- 3.4 프로그램의 저장
- 프로그램을 저장하는 것은 다음 단계에 따라서 해 주십시오.
- 1. STORE 버튼을 누르면 다음과 같이 나올 것입니다.
- 2. 프로그램을 저장할 것인지, 셋업을 저장할 것인지를 선택하고 STORE 버튼을 누르면 됩니다.
- 3. 이렇게 하고 나면 스크린에는 새로운 프로그램의 이름을 정할 수 있는 Store Page 이동합니다. Curve Window 에 도구들이 나올 것입니다. 선택하려면 DATA WHEEL 을 이용하고 Page Up/Page Down 버 튼을 커서 대신 사용해 원하는 이름을 만들고 store 버튼을 누르면 저장할 수 있습니다.
- 4. 새 이름을 지었다면 STORE 버튼을 다시 누르고 위치를 새롭게 선택해야 합니다.(1-50) 스크린이 저장 스크린으로 옮겨졌다면 QUANTUM II 에서 지우거나 새로운 것으로 바꿀 프로그램을 선택하 십시오. 주의할 것은 프로그램 1-50 까지만 엑세스할 수 있다는 것입니다.

3.5 The Bypass Funtion

바이패스하려면 BYPASS 버튼을 한 번 누르면 됩니다. 모든 디지털 다이나믹 모듈은 작동하지 않게 됩니다. QUANTUM II 에는 디지털 오디오를 디지털 출력으로 바로 보내는 CLONE BYPASS 기능이 있습 니다. BYPASS 버튼을 누르고 2 초 동안 기다리면 이 기능을 선택할 수 있습니다. 하지만 TYPE IV 컨버 젼은 디지털 클립을 막기 위해 바이패스 모드에서도 작동합니다. 만약 바이패스 되었을 때 TYPE IV 가 작동하지 않는다면 TSE 로 들어간 신호가 클립했기 때문입니다.

간단하게 정리하자면:

아날로그 입력에서 BYPASS 를 하면 디더와 TYPE IV 가 작동합니다. 디지털 입력에서 BYPASS 를 하면 디지털 입력 레벨, 하이 패스, 디더가 작동합니다. 아날로그입력에서 CLONE BYPASS 를 하면 TYPE IV 는 작동하지만 편집할 수는 없습니다. 디지털 입력에서 CLONE BYPASS 를 하면 아무것도 작동하지 않으며 입력된 것이 그대로 출력될 것 입니다.

### 3.6 Meters

아날로그 미터기

- QUANTUM II 의 아날로그 입력 미터기는 입력 컨트롤이 된 신호를 표시합니다. 이 아날로그 미터기 는 dBu 단위로 표시됩니다. 이것은 입력 컨트롤이 0 으로 셋팅되면 입력 레벨을 정확하게 표시해 줍 니다.

TSE 레벨 미터기

- 이 미터기는 프로그램 자료가 테이프 포화 에뮬레이션으로 들어가는 것을 보여줍니다. 이것은 TYPE IV 가 켜졌을 때만 작동됩니다. 프로그램 자료가 TSE 로 들어가면 0 이라고 표시될 것입니다. 4dB 로 증가하면 TSE 로 들어가는 게 늘어난 것입니다. 일반적으로 TSE 에서 0-4dB 는 보컬, 4-8dB 는 기타, 8-12dB 는 드럼과 일시적으로 높게 나타나는 자료에 대해서 사용하게 됩니다. 이것은 일반 적인 것이고 TSE 는 주관적으로 사용하는 것입니다.

디지털 미터기

- 미터기의 중간 부분은 신호의 피크 레벨을 표시합니다. 미터기의 옆에는 평균적인 피크 레벨을 표 시합니다. 디지털 출력 미터기가 디더 뒤에 위치 한다면 디더된 변화는 미터기에 표시됩니다. 디지 털 클립은 미터기의 상단에 큰 C 로 표시됩니다.
- Gain Reduction 미터기는 작동하는 다이나믹 모듈을 합계를 내게 됩니다. 멀티밴드 모드에서 이것은 약간 다르게 작용합니다. LCD 부분은 각 밴드를 한 눈에 알아볼 수 있도록표시합니다. 미터기 옵션
- 유용한 2 가지 옵션이 있습니다. METER/MONITOR 버튼을 눌러서 High Resolution dBFS 출력미터 w/clip 카운터, 게이트, 컴프레서, 리미터를 선택하면 됩니다. 각 다이나믹 프로세서에서 신호가 threhold 에 이르면 게이트, 컴프레서, 리미터가 +/-로 표시됩니다. 모든 프로그램에서 각 작업 요소를 위해 threshold 미터를 조정할 수 있습니다.

Compressor

컴프레서에서 threshold 미터기는 세 부분으로 되어 있습니다. 첫번째는 -부분. 이것은 컴프레서에서 정 해진 threshold 에 프로그램 자료가 미치지 못할 때 표시됩니다. threshold 부분에 미치지 못한다면 다른 컴 프레서 셋팅이 무엇이든지 컴프레서에서 어떤 작동도 하지 않습니다. 다음 부분은 O 입니다. 그것은 컴 프레션에서 OverEasy 범위를 표시하는 것입니다. 신호 레벨이 OverEasy 범위 안에 있으면 미터기의 O 부분은 검게 변할 것입니다. 또한 그것은 신호가 OverEasy 모드 안에 있다는 것을 말해 주는 것입니 다.(OverEasy 에 대한 설명은 SECTION 4 를 참조하시기 바랍니다.) 세번째 부분은 +부분. 그것은 Ratio Parameter 에서 정해진 비율로 신호가 완전히 컴프레스 되었을 때 검게 변합니다.

### Limiter

리미터의 threshold 미터도 같은 원리로 작동합니다. 신호가 threshold 셋팅 이하로 들어오면 신호는 리미 터 부분에서 프로세싱되지 않습니다. 다음은 컴프레션의 OverEasy 범위를 표시하는 O 부분. 리미터 부분

에서 신호가 셋팅된 threshold 를 넘어서면 +부분이 검게 변하고 리미터 threshold 를 넘어서는 부분만큼 게인이 줄어들 것입니다.

### Gate/Expander

게이트 부분에서 신호가 정해진 threshold 이하이면 게이트는 닫히고 신호는 감소하게 되고 –부분이 검 게 변합니다. 반면에 신호가 threshold 를 넘으면 +부분이 검게 변합니다.

### De-Esser

 De-Esser 도 threshold 미터기를 가지고 있습니다. 이것은 좌상단 코너에 표시됩니다. +부분이 검게 변하 면 threshold 를 넘었다는 표시이고, De-Esser 가 신호에 적용됩니다.

### 3.7 Monitor Output

 QUANTUM II 에서 각 밴드를 모니터하는 것은 유용하면서 쉽게 할 수 있는 기능입니다. METER/MONITOR 버튼을 두 번 누르면 모니터 선택 페이지로 엑세스할 수 있습니다. DATA WHEEL 을 이용해서 모니터하고자 하는 부분을 선택하십시오. 헤드폰 모양과 화살표로 모니터하는 신호 체인을 바꿔줄 수 있습니다. Monitor Out 아래의 켁슽는 선택한 밴드와 위치를 표시합니다. 이것이 가장 매우 중요한 옵션입니다. 각 밴드에서 다이나믹 프로세싱할 때 그것이 만들어진 변화를 모니터하도록 도와 줄 것입니다. Band 1 pre 의 모니터 위치는 크로스 오버 다음, 게이트, 컴프레서, 리미터 앞에만 올 수 있 습니다. Band 1 post 는 게이트, 컴프레서, 리미터 다음에 Nomalizer 와 Output 전에 위치합니다. 다른 밴드 (2-4)는 같은 형식으로 운용됩니다.

### SECTION 4 PARAMETERS

4.1 multiband Compression

QUANTUM II 의 multiband compression 메뉴에는 다음과 같은 파라미터를 사용할 수 있습니다.

Compressor LOC/On/Off

각 밴드를 컨트롤하거나 전체의 전원을 끄고 켜는 부분

Band 1 to 4 On/Off

각 밴드를 독립적으로 끄고 켜는 부분.

### OverEasy 1-10

 QUANTUM II 가 컴프레스하기 시작하면 그걸 "knee"라고 합니다. 신호 레벨을 갑자기 줄이면 그것을 "hard knee"라고 합니다. OverEasy(soft knee 라고 부르기도 합니다)는 신호 레벨이 점차적으로 줄어드는 것을 말합니다. OverEasy compression 은 신호 레벨이 threshold 에 다다르기 전에 compression 하고 볼륨이 threshold 를 넘어가면 full compression 을 합니다. OverEasy compression 을 하면 더 부드럽고 자연스러워집 니다. 그래서 많은 곳에 사용됩니다. 찾고 있는 것이 자연스러우면서 밝은 컴프레션이라면 VariKnee 를 사용해 보십시오. VariKnee 는 1 번의 hard knee 한 것에서부터 10 번의 OverEasy 한 것까지 선택할 수 있 게 되어있습니다. 이것은 찾고자 하는 다이나믹 효과를 내기위한 정확한 knee 를 찾을 수 있게 해줄 것 입니다.

## Auto LOC/On/Off and Auto On/Off

 Auto 는 각 밴드 별이나 기기 전체를 끄거나 켤 수 있습니다. Auto 모드가 켜지면 QUANTUM II 는 Attack, Hold, Release time 을 자동적으로 셋팅합니다. Auto 모드는 최적 상태일 때 지속적으로 적용됩니다. Threshlod –60 to 0 dB

Threshlod 는 QUANTUM II 가 컴프레스하는 신호 레벨입니다. Threshlod 가 –10dbfs 로 셋팅 되었다면 –

10dBFS 보다 큰 신호는 컴프레스되지만 –10dBFS 보다 낮은 신호는 같은 레벨 그대로 됩니다. Light 컴프 레션은 신호 중에서 가장 큰 신호가 Threshlod 를 지날때 합니다. 거의 모든 신호가 Threshlod 를 넘도록 Threshlod 를 충분히 낮게 셋팅하면 Very heavy 컴프레션이 이루어집니다. 가장 natural 한 컴프레션은 대 부분의 신호가 Threshlod 밑에 있고 피크치만 Threshlod 를 넘을 때 이루어집니다.

### Ratio 0.75 to inf:1

 Ratio 는 Threshlod 를 넘는 사운드의 신호 레벨을 감소시키는 비율을 말합니다. A 2:1 비율은 들어오는 신호가 Threshlod 에서 2dB 만큼 클 때 QUANTUM II 가 컴프레스하기 시작하고 출력은 Threshlod 보다 1dB 만큼 크게 된다는 것을 의미합니다. light 컴프레션은 더 낮은 비율로하고 heavy 컴프레션은 더 높은 비율로 합니다. ratio 를 1:1 보다 더 낮게 셋팅하면 신호는 컴프레션된 것보다 확장됩니다. QUANTUM II 는 실제로 입력보다 더 큰 신호를 출력합니다. 0.75:1 비율에서 신호가 Threshlod 보다 0.75dB 만큼 클 때 출력은 Threshlod 보다 1dB 만큼 크게 출력됩니다.

#### Gain  $-20$  to  $+20$ dB

컴프레션하는 동안 손실된 게인을 보충해 주는 역할을 합니다. heavy 컴프레션을 사용하거나 출력 게 인으로 신호를 부스트시켜서 더 큰 사운드를 얻을 수 있습니다.

### Attack 0.1m Sec to 200m Sec

 Attack 는 신호가 Threshlod 를 지날 때 컴프레서가 얼마나 빨리 컴프레스를 시작하느냐를 정해주는 부 분입니다. Fast attack 은 일시적으로 많은 양을 다룰 때 사용합니다. auto 모드일 때는 attack 컨트롤이 작 동되지 않습니다.

### Hold 0 to 500m Sec

 Hold 는 신호가 Threshlod 밑으로 떨어졌을 때 QUANTUM II 가 컴프레션에 머무는 시간을 정해주는 부 분입니다. Hold time 이 길면 길수록 한꺼번에 몰리는 피크를 컴프레션할 때 사운드를 더 부드럽게 만들 수 있습니다. 일반적으로 hold time 은 사운드를 훨씬 natural 하게 만들 수 있지만 너무 많이 사용하면 신호가 원하지 않은 레벨로 떨어질 수도 있습니다. auto 모드일 때 hold 컨트롤은 작동되지 않습니다..

### Release 360 dB/Sec to 5 dB/Sec

 Release 는 컴프레션 밖으로 얼마나 빨리 나오냐를 정해주는 부분입니다. 이것은 초당 dB 로 표시됩니 다. release 가 5dB/sec, gain redution 이 10dB 로 셋팅되면 release time 은 2 초가됩니다. release time 을 너무 빠르게 정하면 들리는 볼륨이 갑자기 올라갈 수 있고 너무 느리게 정하면 threshlod 밑의 신호를 컴프레 션하게 됩니다. 이것은 뜻하지 않게 볼륨을 떨어뜨릴 수도 있으므로 주의하십시오. auto 모드일 때 release 컨트롤은 작동되지 않습니다.

### 4.2 Broadband Compression

 broadband 컴프레서는 stereo 나 dual mono 모두 사용됩니다. broadband 컴프레서 메뉴에서 사용할 수 있 는 파라미터는 다음과 같습니다.

#### Compressor On/Off

컴프레서 모듈을 끄고 켜는 부분입니다.

### OverEasy 1-10

 QUANTUM II 가 컴프레스하기 시작하면 그걸 "knee"라고 합니다. 신호 레벨을 갑자기 줄이면 그것을 "hard knee"라고 합니다. OverEasy(soft knee 라고 부르기도 합니다)는 신호 레벨이 점차적으로 줄어드는 것을 말합니다. OverEasy compression 은 신호 레벨이 threshold 에 다다르기 전에 compression 하고 볼륨이 threshold 를 넘어가면 full compression 을 합니다. OverEasy compression 을 하면 더 부드럽고 자연스러워집 니다. 그래서 많은 곳에 사용됩니다. 찾고 있는 것이 자연스러우면서 밝은 컴프레션이라면 VariKnee 를 사용해 보십시오. VariKnee 는 1 번의 hard knee 한 것에서부터 10 번의 OverEasy 한 것까지 선택할 수 있 게 되어있습니다. 이것은 찾고자 하는 다이나믹 효과를 내기위한 정확한 knee 를 찾을 수 있게 해줄 것 입니다.

### Auto On/Off

 Auto 모드가 켜지면 QUANTUM II 는 Attack, Hold, Release time 을 자동적으로 셋팅합니다. Auto 모드는 최적 상태일 때 지속적으로 적용됩니다. auto 모드를 사용해보시면 가장 쉬우면서 빨리 파라미터를 사용 할 수 있고 원하는 결과를 얻을 수 있습니다.

### Threshlod –60 to 0 dB

 Threshlod 는 QUANTUM II 가 컴프레스하는 신호 레벨입니다. Threshlod 가 –10dbfs 로 셋팅 되었다면 – 10dBFS 보다 큰 신호는 컴프레스되지만 –10dBFS 보다 낮은 신호는 같은 레벨 그대로 됩니다. Light 컴프 레션은 신호 중에서 가장 큰 신호가 Threshlod 를 지날때 합니다. 거의 모든 신호가 Threshlod 를 넘도록 Threshlod 를 충분히 낮게 셋팅하면 Very heavy 컴프레션이 이루어집니다. 가장 natural 한 컴프레션은 대 부분의 신호가 Threshlod 밑에 있고 피크치만 Threshlod 를 넘을 때 이루어집니다

#### Ratio 0.75 to inf:1

 Ratio 는 Threshlod 를 넘는 사운드의 신호 레벨을 감소시키는 비율을 말합니다. A 2:1 비율은 들어오는 신호가 Threshlod 에서 2dB 만큼 클 때 QUANTUM II 가 컴프레스하기 시작하고 출력은 Threshlod 보다 1dB 만큼 크게 된다는 것을 의미합니다. light 컴프레션은 더 낮은 비율로하고 heavy 컴프레션은 더 높은 비율로 합니다. ratio 를 1:1 보다 더 낮게 셋팅하면 신호는 컴프레션된 것보다 확장됩니다. QUANTUM II 는 실제로 입력보다 더 큰 신호를 출력합니다. 0.75:1 비율에서 신호가 Threshlod 보다 0.75dB 만큼 클 때 출력은 Threshlod 보다 1dB 만큼 크게 출력됩니다.

### Gain  $-20$  to  $+20$ dB

컴프레션하는 동안 손실된 게인을 보충해 주는 역할을 합니다. heavy 컴프레션을 사용하거나 출력 게 인으로 신호를 부스트시켜서 더 큰 사운드를 얻을 수 있습니다.

### Attack 0.1m Sec to 200m Sec

 Attack 는 신호가 Threshlod 를 지날 때 컴프레서가 얼마나 빨리 컴프레스를 시작하느냐를 정해주는 부 분입니다. Fast attack 은 일시적으로 많은 양을 다룰 때 사용합니다. auto 모드일 때는 attack 컨트롤이 작 동되지 않습니다.

### Hold 0 to 500m Sec

 Hold 는 신호가 Threshlod 밑으로 떨어졌을 때 QUANTUM II 가 컴프레션에 머무는 시간을 정해주는 부 분입니다. Hold time 이 길면 길수록 한꺼번에 몰리는 피크를 컴프레션할 때 사운드를 더 부드럽게 만들 수 있습니다. 일반적으로 hold time 은 사운드를 훨씬 natural 하게 만들 수 있지만 너무 많이 사용하면 신호가 원하지 않은 레벨로 떨어질 수도 있습니다. auto 모드일 때 hold 컨트롤은 작동되지 않습니다. Release 360 dB/Sec to 5 dB/Sec

 Release 는 컴프레션 밖으로 얼마나 빨리 나오냐를 정해주는 부분입니다. 이것은 초당 dB 로 표시됩니 다. release 가 5dB/sec, gain redution 이 10dB 로 셋팅되면 release time 은 2 초가됩니다. release time 을 너무 빠르게 정하면 들리는 볼륨이 갑자기 올라갈 수 있고 너무 느리게 정하면 threshlod 밑의 신호를 컴프레

션하게 됩니다. 이것은 뜻하지 않게 볼륨을 떨어뜨릴 수도 있으므로 주의하십시오. auto 모드일 때 release 컨트롤은 작동되지 않습니다.

MS On/Off

 MS On/Off 는 사이드 체인 위치에서 MS 컴프레서를 On/Off 하므로써 MS EQ 를 효과적으로 사용할 수 있습니다. MS 를 켜면 Compressor, Gate, Limiter 모듈을 MS 모듈로 컨트롤할 수 있습니다. 유의: MS Compressor 은 Stereo Linked 에서만 사용할 수 있습니다.

4.3 Multiband Gate

 gate 는 열거나 닫는 간단한 구조로 되어있습니다. gate 가 열리면 신호는 지나가고 닫히면 지나가지 못 합니다. 이것으로 배경 노이즈를 줄이거나 드럼의 울림을 줄일 수 있습니다. gate 를 줄이는 것으로 이 와 같은 효과를 거둘 수 있습니다. 일정 레벨에서 그 레벨 밑의 신호는 볼륨을 줄일 수 있게 되는 것 입니다. Multiband gate 는 각각의 프리퀀시 밴드 레인지를 컨트롤할 수 있습니다. Expander/Gate 메뉴에는 다음과 같은 파라미터를 사용할 수 있습니다.

Gate LOC/On/Off

각 밴드 별이나 전체를 끄고 켜는 부분입니다.

Band 1 to 4 On/Off

각 밴드를 독립적으로 끄고 켜는 부분입니다.

Threshold –75 to 0 dB

 Threshold 는 gate 가 열린 신호 레벨입니다. Threshold 보다 높은 신호는 지나갈 수 있지만 Threshold 보 다 낮은 신호는 소실됩니다. 주의할 것은 Threshold 를 너무 높게 잡으면 신호가 페이드 아웃되는 것처 럼 신호가 잘립니다.(기타의 sustain, 피아노 코드 여운, 리버브, 등등)

Ratio 1:1.0 to 1:15

이것은 gate 를 줄이는 비율을 정하는 부분입니다. 이것은 compressor 나 limiter 과는 반대로 작동합니다. 1:4 비율이 선택되면 Threshold 아래 1dB 의 신호는 Threshold 아래 4dB 가 될 때까지 레벨이 감소합니다.

Attack 0.1 to 200 m Sec

신호가 Threshold 에 가까워지면 Attack 컨트롤은 gate 가 열릴 속도를 셋팅해 줍니다. 순간적인 신호의 처음을 잡으려면 attack time 을 빠르게 해야합니다.

Hold 0 to 500 m Sec

 Hold 컨트롤은 Threshold 밑에서 신호가 지나가고 난 뒤에 gate 를 열린 상태로 두는 시간을 정해주는 부분입니다.

Release 360 to 5 dB/Sec

Hole time 이 다 되었을 때 gate 를 닫는 속도를 결정해 주는 부분입니다.

Max ATT 0 to inf. dB

gate 를 감소시키는 최대량을 정해주는 부분입니다.

4.4 Broadband Gate

 QUANTUM II 의 broadband gate 는 multiband 체인이 아닐 때 사용할 수 있습니다. 이것은 전체 신호에 영향을 끼치지 않는 multiband gate 에서만 사용할 수 있습니다.

Expander/Gate 메뉴에는 다음과 같은 파라미터를 사용할 수 있습니다.

Gate LOC/On/Off

각 밴드 별이나 전체를 끄고 켜는 부분입니다. Band 1 to 4 On/Off 각 밴드를 독립적으로 끄고 켜는 부분입니다. Threshold –75 to 0 dB Threshold 는 gate 가 열린 신호 레벨입니다. Threshold 보다 높은 신호는 지나갈 수 있지만 Threshold 보 다 낮은 신호는 소실됩니다. 주의할 것은 Threshold 를 너무 높게 잡으면 신호가 페이드 아웃되는 것처 럼 신호가 잘립니다.(기타의 sustain, 피아노 코드 여운, 리버브, 등등) Ratio 1:1.0 to 1:15 이것은 gate 를 줄이는 비율을 정하는 부분입니다. 이것은 compressor 나 limiter 과는 반대로 작동합니다. 1:4 비율이 선택되면 Threshold 아래 1dB 의 신호는 Threshold 아래 4dB 가 될 때까지 레벨이 감소합니다. Attack 0.1 to 200 m Sec 신호가 Threshold 에 가까워지면 Attack 컨트롤은 gate 가 열릴 속도를 셋팅해 줍니다. 순간적인 신호의 처음을 잡으려면 attack time 을 빠르게 해야합니다. Hold 0 to 500 m Sec Hold 컨트롤은 Threshold 밑에서 신호가 지나가고 난 뒤에 gate 를 열린 상태로 두는 시간을 정해주는 부분입니다. Release 360 to 5 dB/Sec Hole time 이 다 되었을 때 gate 를 닫는 속도를 결정해 주는 부분입니다. Max ATT 0 to inf. dB gate 를 감소시키는 최대량을 정해주는 부분입니다. 4.5 Multiband Limiting Limiter 은 compressor 와 아주 비슷하게 작동합니다. 다만 다른 점은 limiter 에서 ratio 는 무한대까지 가 능하다는 것입니다. 신호가 threshold 를 지나가면 limiter 는 그것을 거꾸로 컴프레스합니다. Multiband Limiter 를 사용해서 각 프리퀀시마다 다른 limiter 를 각각 사용할 수 있습니다. Multiband Limiter 는 RMS limiter 이고 일시적 으로 나타나는 것이 threshold 를 넘을 수도 있습니다. Limiter LOC/On/Off 각 밴드 별이나 전체를 끄고 켜는 부분입니다. Band 1 to 4 On/Off 각 밴드를 독립적으로 끄고 켜는 부분입니다. Threshold –60 to 0 dB 이것은 limiter 를 때려서 "NO LOUDER"가 나올 때의 레벨입니다. 안전한 부분에서 약간 여유를 두고 limiter 의 threshold 를 리턴되지 않는 그 점에서 약간 밑으로 셋팅하는 것이 좋습니다. 물론 threshold 를 너무 낮게 셋팅하지 않도록 주의하십시오. 오른쪽의 limiter threshold 로 몇 가지 실험을 해봅시다. 레코 딩할 때 신호가 찌그러지는 것을 막기위해서 대부분의 사람들은 limiter 를 높게 셋팅합니다. 아날로그 테이프는 천천히 채워지고 더 높은 threshold 는 이런 장점을 취할 수 있습니다. 디지털 레코딩은 정교 하고 limiter threshold 를 정확하게 셋팅하면 찌그러진 여분을 보호할 수 있습니다. 전체 신호 레벨 밑으 로 threshold 를 내리면 항상 limiter 를 작동시킬 수 있습니다. 이것은 신호에서 효과적으로 모든 다이나

믹을 얻을 수 있고 그 밖의 heavy 컴프레션으로 사용할 수도 있습니다.

OverEasy Off to 10

QUANTUM II limiter 에서 사용할 수 있는 OverEasy 은 10 개의 레벨이 있습니다.

Auto On/Off/LOC and On/Off

 auto 가 켜지면 attack/hold/release 컨트롤이 자체적으로 계속 셋팅됩니다. 이것은 각 밴드 별이나 전체적 으로 셋팅할 수 있습니다.

Attack .01 to 200 m Sec

이것은 신호가 threshold 를 지날 때 limiter 가 컴프레서를 하기 시작하는 속도입니다. 낮은 프리퀀시 밴드에서는 attack time 을 길게 잡고, 하이 프리퀀시 밴드에서는 짧게 잡으십시오.

### Hold 0 to 500 m Sec

신호 레벨이 threshold 밑으로 떨어진 다음 limiter 가 gain reduntion 에 머무는 시간을 정해주는 부분입니 다. 이것은 limiter 가 작동하고 일정 시간 동안 유지시키고자할 때 유용하게 사용할 수 있습니다. Hold time 을 너무 길게 잡아서 release 가 제대로 이루어지지 않도록 주의하십시오.

### Release 360 to 5 dB / Sec

 compressor 의 relaese time 과 비슷한 역할을 하는 limiter 의 release time 은 신호가 threshold 밑으로 떨어 진 다음 limiter 가 gain reduction 에서 얼마나 빨리 방출되느냐를 정해주는 부분입니다. 낮은 프리퀀시 밴드에서는 releasse time 을 길게 잡고, 하이 프리퀀시 밴드에서는 짧게 잡으십시오

### 4.6 Broadband Limiting

 broadband limiter 는 multiband limiter 와 아주 비슷하게 작동합니다. 가장 다른 점은 전체 프리퀀시에 대 해서 하나의 limiter 만 가지고 있다는 것입니다.

Limiter On/Off

limiter 를 끄고 켜는 부분입니다.

Threshold –60 to 0 dB

 Multiband limiter 와 같이 이것은 limiter 를 때려서 "NO LOUDER"가 나올 때의 레벨입니다. 안전한 부 분에서 약간 여유를 두고 limiter 의 threshold 를 리턴되지 않는 그 점에서 약간 밑으로 셋팅하는 것이 좋습니다. 물론 threshold 를 너무 낮게 셋팅하지 않도록 주의하십시오. 오른쪽의 limiter threshold 로 몇 가지 실험을 해봅시다. 레코딩할 때 신호가 찌그러지는 것을 막기위해서 대부분의 사람들은 limiter 를 높게 셋팅합니다. 아날로그 테이프는 천천히 채워지고 더 높은 threshold 는 이런 장점을 취할 수 있습 니다. 디지털 레코딩은 정교하고 limiter threshold 를 정확하게 셋팅하면 찌그러진 여분을 보호할 수 있 습니다. 사운드를 보강하는 데 QUANTUM II 의 limiter 는 잡음으로부터 앰프를 보호하는 데 완벽한 장 비입니다. 클립이 뜨면 방형파로 스피커로 전달되고 이것이 아주 빠르게 스피커에 무리를 줍니다. limiter 는 이펙터로 사용되기도 합니다. threshold 를 낮게 셋팅해서 효과적으로 모든 다이나믹을 얻을 수 있고 그밖의 heavy 컴프레션으로 사용할 수도 있습니다.

### Type PkStop+/RMS

사용하고자 하는 limiter 의 형태를 선택할 수 있는 부분입니다. RMS limiter 는 평균 신호 레벨에 기초 해서 작동됩니다. 이것이 사운드적으로는 탁월하지만 limiter threshold 를 넘는 일시적인 것에 대해서는 효과가 없습니다. PeakStop 는 모든 피크를 셋팅된 threshold 밑으로 유지시켜줄 것입니다.

Attack .01 to 200 m Sec

이것은 신호가 threshold 를 지날 때 limiter 가 컴프레서를 하기 시작하는 속도입니다. 낮은 프리퀀시 밴드에서는 attack time 을 길게 잡고, 하이 프리퀀시 밴드에서는 짧게 잡으십시오. Hold 0 to 500 m Sec 신호 레벨이 threshold 밑으로 떨어진 다음 limiter 가 gain reduntion 에 머무는 시간을 정해주는 부분입니 다. 이것은 limiter 가 작동하고 일정 시간 동안 유지시키고자할 때 유용하게 사용할 수 있습니다. Hold time 을 너무 길게 잡아서 release 가 제대로 이루어지지 않도록 주의하십시오. Release 360 to 5 dB / Sec compressor 의 relaese time 과 비슷한 역할을 하는 limiter 의 release time 은 신호가 threshold 밑으로 떨어 진 다음 limiter 가 gain reduction 에서 얼마나 빨리 방출되느냐를 정해주는 부분입니다. 낮은 프리퀀시 밴드에서는 releasse time 을 길게 잡고, 하이 프리퀀시 밴드에서는 짧게 잡으십시오 4.7 EQ 갑작스런 변화에도 믹스를 미세하게 컨트롤하기 위해 QUANTUM II 에는 EQ 가 5 밴드로 되어있습니 다. 밴드 1 과 5 는 저장용이고 밴드 2 에서 4 는 완전한 파라미터입니다. EQ 메뉴에서 사용할 수 있는 파라미터는 다음과 같습니다. EQ On/Off 5 밴드 모두를 끄고 켜는 부분입니다. POS Pre/POST/MS 체인에서 EQ 의 위치를 정해주는 부분입니다. 여기에는 Pre, Post, MS(Middle-Side)가 있습니다. 이것은 그룹으로 묶어서 Pre 나 Post 로 모든 밴드를 컨트롤할 수 있습니다. 유의 : MS EQ 는 Stereo Linked 와 stereo Linked Multi-Band 체인에서만 사용할 수 있습니다. Type Const Q/ Adapt Q 이 컨트롤은 5 밴드에 모두 효과를 줍니다. Const Q 는 cut 이나 boost 와는 상관없이 유지되는 아날로그 그래픽 EQ 와 유사하게 작동합니다. 반면 에 Adaptive EQ 는 밴드의 폭이 cut 이나 boost 와는 상관없이 유지되는 믹싱 콘솔의 EQ 와 유사하게 작 동합니다. 다음 그림이 Const Q 와 Adapt Q 의 다른 점을 보여주는 것입니다. Band 1 FC 20.0 Hz to 20.0 kHz 로우 프리퀀시 쉘빙 EQ 밴드에서 코너 부분을 컨트롤하는 부분입니다. Slope 3 to 12 dB / Octave shelf 의 슬로프를 정해주는 부분입니다. Level  $-12$  to  $+12$  dB 1/2 dB 씩 레벨을 boost 하거나 cut 해주는 부분입니다. Band 2, 3, 4, FC 20.0 Hz to 20.0 kHz EQ 의 센터 포인트를 컨트롤하는 부분입니다. Q 0.25 to 16.0 Boost/cut 의 폭을 정해주는 부분입니다. 4.8 Xover QUANTUM II 에는 4 개의 밴드를 만드는 세 개의 크로스 오버 포인트가 있습니다. 멀티밴드 다이나믹

프로세서로 작업할 프리퀀시를 선택하면서 그것들을 조정할 수 있습니다. QUANTUM II 는 Butterworth 1st 과 3rd 와 같은 보정된 위상을 사용합니다. QUANTUM II 의 크로스 오버 메뉴 안에는 다음과 같은 파라미터를 사용할 수 있습니다. Edge 1 Fc 20.0 Hz to 5.0 kHz 밴드 1 과 2 사이의 크로스 오버 포인트를 정해줍니다. Edge 2 Fc 40.0 Hz to 10.0 kHz 밴드 2 와 3 사이의 크로스 오버 포인트를 정해줍니다. Edge 3 Fc 79.0 Hz to 20.0 kHz 밴드 3 와 4 사이의 크로스 오버 포인트를 정해줍니다 slope 6 or 18 dB/Octave(per band) 3 개의 크로스 오버 포인트마다 2 개의 다른 슬로프를 선택하는 것입니다. 4.9 SEQ Broadband 모드일 경우 이퀄라이저는 물론 사이드 체인의 다른 EQ 에도 엑세스할 수 있게 해주는 것 입니다. 사이드 체인에 EQ 가 있으면 다이나믹 프로세서 디텍터 앞에서 다양한 프리퀀시를 가감할 수 있습니다. 사이드 체인에서 낮은 것을 잘라내면 탐지 기기는 낮은 것을 적게 받아들이고 신호는 하이 프리퀀시를 기본으로 컴프레스될 것입니다. QUANTUM II 의 SEQ 메뉴에는 다음과 같은 파라미터를 사용할 수 있습니다.:멀티밴드 모드가 아닌 경우에 SEQ 로 엑세스하려면 EQ/XOVER 버튼을 두번 누르면 됩니다. Schain EQ On/Off 5 밴드를 모두 껐다 켤 수 있습니다. Type Const Q/Adapt Q 5 밴드 모두 같은 Q Type 를 사용하도록 컨트롤합니다. SEQ1 FC 20 Hz to 20.0 kHz 낮은 프리퀀시 쉘빙 EQ 밴드를 컨트롤합니다. Slope 3 to 12 dB/Octave 쉘프의 슬로프를 정해줍니다. Level  $-12$  to  $+12$  dB 가감의 총계를 표시합니다. 1/2dB 안에서 사용 가능합니다. 4.10 Type IV QUANTUM II 는 dbx Type IV 96 kHz 컨버터를 사용합니다. Type IV 는 A to D 헤드룸을 제공하고 테이프 포화 에뮬레이션을 할 수 있습니다. (Type IV 와 TSE 에 대한 것은 Appendix B 에 있는 White Paper 를 참 조하시기 바랍니다.) Type IV On/Off Type IV 의 전원을 담당하는 부분입니다. 꺼지면 QUANTUM II 의 A to D 컨버터는 24-bit 96 kHz 컨버터 로 작동할 것입니다. 이것은 Dual Mono 프로그램에서는 독립적으로 컨트롤할 수도 있습니다.

Color

 Type IV 컨버젼 시스템의 색깔과 톤을 정하는 부분입니다. 다음과 같은 옵션을 사용할 수 있습니다. Bright: 아주 밝고 경괘하게

향 토탈 솔루션

Light: 귀에 거슬리는 믹스를 조금 감소시킴

None: 색깔을 넣지 않음

Warm: 따뜻하고 친숙한 느낌으로

Dark: bright 믹스에 적합한 낮은 프리퀀시를 높여줌.

Level –4 to 0

Type IV 컨버젼 시스템이 시적하는 신호 레벨을 정해 줍니다.

4.11 Steteo Adjust

 Steteo Adjust 는 스테레오 믹스의 폭을 바꿔주는 것입니다. "Other"메뉴 안의 다음과 같은 메뉴를 사 용할 수 있습니다.

St Adj On/Off

껐다 켜는 부분.

Balance  $-100\%$  to  $+100$ 

신호의 패닝을 조절하는 부분입니다. 0%는 센터, -100%는 왼쪽만, +100 는 오른쪽만.

MS -100% to +100

 스테레오 이미지의 폭을 조절합니다. 0%는 원래 그대로, -100%는 아주 좁게, +100%는 가장 넓은 스 테레오 이미지가 됩니다.

4.12 Ambience

 Ambience 는 낮은 레벨의 자료를 강화하기 위해 게인과 컴프레션을 함께 사용합니다. 예를 들면, 리 버브나 어쿠스틱 기타의 핑거 피킹이 Ambience 효과로 강화될 수 있는 것입니다.

Ambience On/Off

- 껐다 켜는 부분
- Amount  $1.0 \cdot 1$  to  $5 \cdot 1$

ambience 의 총계를 정해줍니다.

Width 10 o 30 dB

ambience 가 적용될 신호 부분을 컨트롤합니다.

Tresh –60 to 0dB

ambience 프로세서의 threshold 를 정해줍니다.

4.13TCM

 Transient Capture Mode 나 TCM 은 dbx 172 Super Gate 에서 처음으로 선보여졌습니다. 기본적으로 이것 의 역할은 탐지기가 신호를 먼저 읽을 수 있도록 VCA 의 입력을 딜레이하는 것입니다. TCM 시간이 길면 신호가 VCA 에 가기 전에 게이트와 컴프레서가 작동할 수 있습니다. 이렇게 하면 부드럽고 명 쾌한 컴프레션과 리미팅과 게이팅에서도 놀라운 효과를 얻을 수 있습니다. Multiband 나 Broadband 모 드일 때 TCM 은 컴프레서, 게이트, 리미터에 작동합니다. 모든 밴드의 게이트, 컴프레서, 리미터에서 다이나믹한 부분을 응집시키려면 TCM 을 사용해야 합니다.

# TCM On/Off

껐다 켜는 부분

Time 0 to 85m/sec

TCM 딜레이할 양을 정해줍니다. 그 시간이 기면 길수록 일시적인 피크에 대해 더 오래 반응합니

다. 하지만 컴프레서나 리미터에서 빨리 내보내면 아무리 시간이 길어도 피크에 도달하기 전에 내보 내지기 때문에 TCM 이 적용되지 않습니다.

### 4.14 De-Esser

 De-Esser 는 스테레오 Broadband 나 Dual Mono 와 같은 멀티 체인이 아닌 곳에서 사용할 수 있습니다. De-Esser 는 기본적으로 보컬의 치찰음을 제거하기 위해 사용됩니다.

De-Esser 메뉴에는 다음과 같은 파리미터가 있습니다.

De-Esser

On/Off 껐다 켜는 부분

Freq. 800 Hz to 8.00 kHz

Band Pass 모드일 때나 High Pass 모드일 때 사용됩니다.

Amount 0 to 100%

 De-Esser 되는 양을 정해줍니다. 이것은 threshold 와 ratio 컨트롤을 합쳐놓은 것과 비슷 합니다. 높게 하면 할수록 더 많이 De-Esser 됩니다.

Type HP or BP

De-Esser 에서 사용되는 필터의 형태를 선택할 수 있습니다.

**Width** 

Band Pass 필터의 Q 를 정해줍니다.

4.15Nomalization

 Nomalization 은 출력하기 바로 전에 게인을 더해줍니다. 그렇게 함으로써 테이프, 디스크 같은 것들 을 더 생생하게 만들 수 있습니다.

Gain optimize 기능은 0dBFS 안에서 자동적으로 게인을 높여 출력을 높여줍니다. 이 기능은 가장 높은 레벨의 오디오 신호를 그대로 두면서 출력 게인을 조정합니다. 출력 게인은 0dBFS 를 넘지 않는 범 위 내에서 올릴 수 있습니다. Gain optimize 은 EDIT ALL/BAND 버튼을 눌러 Normalizer 에서 엑세스할 수 있습니다. Gain optimize 를 사용하고 나서 EDIT ALL/BAND 버튼을 눌러야 완성됩니다. EDIT ALL/BAND 와 PROGRAM 버튼을 누르면 나올 수 있습니다. 게인을 늘리고 나서 출력 게인은 – 12dBFS 로 맞춰야 합니다. 그래야 피크가 뜨지 않습니다. Gain optimize 을 하는 도중에 PROGRAM 버 튼을 누르면 출력 게인은 예전 상태로 되돌아가고 QUANTUM II 도 원래의 프로그램 모드로 돌아갑 니다.

NORM/OUTPUT 메뉴에서 사용할 수 있는 것은 다음과 같습니다.

Normalize On/Off

껐다 켜는 부분

Level  $-12$  dB to  $+12$  dB

출력하기 전의 마지막 단계로 볼륨을 조절할 수 있습니다.

Ceiling -3.0 to 0.0 dBFS

normalizer 를 거친 모든 출력레벨의 최고 한도를 정해줍니다.

4.16Output

Bit 8 to 24

출력하기 전에 8, 16, 20, 24-bit 중에서 선택할 수 있습니다. 자세한 사항은 H-1 의 Appendix 를 참조

하십시오.

### Dither SNR/HPTPDF/TPDF/OFF

 3 개의 디더 알고리즘 중 하나를 선택해야 합니다. HPTPDF/TPDF 는 TEXT BOOK 버전이고 SNR 는 dbx 고유의 디더 알고리즘입니다.

Shaping S1 or S2

2 가지의 서로 다른 디지털 노이즈에서 Shape 알고리즘을 바꿔줄 수 있습니다.

Dither Out –ALL or Digital

 ALL 을 선택하면 Dither Out 는 디지털 output 과 D/A 로 가게 되고 Digital 일 때는 디더된 신호는 디 지털 output 으로 24-bit 출력은 D/A 로 가게 됩니다.

### 4.17MS(middle-side) encoding/decoding

이 명칭은 마이킹 기술에서 비롯되었습니다. 엔코딩 작업은 좌우 신호로 Middle 과 Side 신호를 만들 어냅니다. 그리고 나서 추가적인 프로세싱은 이 신호에 하게 됩니다. Middle 신호는 좌우의 신호를 함께 더해서 만들어냅니다. 이것은 좌우 채널의 공통적인 부분이나, 모노를 강조하는 방법입니다. Side 신호 는 좌측 신호에서 우측 신호를 빼서 만들어냅니다. 이것은 스테레오 신호를 남기고 공통 부분은 없애 줍니다. Middle 과 Side 신호는 다시 좌우 신호로 나누어집니다.

## SECTION 5 UTILITIES

이 UTILITIES 부분은 중요한 부분입니다. 이 부분에서 다루게 될 여러 가지 운영은 QUAN TOM II 에 전반적으로 영향을 끼치게 될 것입니다. 이미 셋팅되었어도 이 부분에서 바꾸면 바뀐 상태로 실행됩니 다. 이 셋업으로 패칭이나 루트를 더욱 견실하게 만들 수 있습니다. 클럭을 매치시키거나, 입력과 출력 을 연결하거나, MIDI CC 를 프로그래밍하거나 이것은 항상 적용됩니다.

이전에 디지털 기기를 연결해 사용하셨다면 바로 알게 되지만 그렇지 않더라도 다음의 연결 방법에 대 해 알아봅시다.

# **CONNECTIONS**

첫째로, 디지털 입력을 연결할 때 코드를 패치 베이나 FX 기기에 억지로 쑤셔넣어서는 안됩니다. 여기 에는 디지털화된 오디오뿐 아니라 많은 정보도 있습니다. 일단 연결을 하면 체인 안의 모든 기기가 오 디오를 받아들이고, 마스터 클럭을 작동시킵니다. 각각의 기기는 케이브의 질, 마스터 클럭, 연결, 케이 블의 길이에 영향을 받습니다. 케이블의 길이는 되도록이면 짧을수록 좋습니다.

 AES/EBU 와 S/PDIF 는 표준 형태입니다. AES/EBU 는 three-pin XLR-style 케이블이고 S/PDIF 는 동축 RCA-style 케이블입니다. 고객님들께서 잘못하고 계시는 것 중 하나는 아날로그 XLR 케이블과 AES/EBU 케이블을 혼동하고 아날로그 RCA 케이블과 S/PDIF 케이블을 혼동하는 것입니다. 항상 AES/EBU 와 S/PDIF 케이블을 사야합니다. AES/EB 는 110 옴이고 S/PDIF 는 75 옴이다. 임피던스를 잘못 연결하면 sync 에러나 다른 잡음이 생길 수 있습니다.

5.1 Input

INPUT

연결하고자 하는 입력부를 맞추기 위해 사용합니다.

### **CLOCK**

내부의 클럭을 작동시키는 프리퀀시를 맞춥니다. 마스터 클럭이 순간적으로 흐트러진다면 QUANTUM II 는 지터를 없애고 출력할 때는 깨끗한 클럭 프리퀀시만을 내보냅니다. 믿을 수 없으시다면 마스터로

QUANTUM II 를 한번 사용해 보십시오. 그 종류로는 INT96, INT88.2, INT 48, INT44.1, SC48, SC44.1, Word, AES/EBU, S/PDIF 가 있습니다. SC 프리퀀시는 샘플의 256 배입니다.

### SRC

QUANTUM II 가 컨버터하는 샘플의 비율을 바꿔줍니다. 종류는 INT44.12, INT48, Word, SC48, SC44.1 이 있습니다.

#### 5.2 Output

### OUTOUT

AES/EBU 와 S/PDIF 사이에 출력 포맷을 바꿔줍니다.

#### BNC FREQ

Word Clock 와 256SuperClock 사이에서 MASTER CLOCK 를 바꿔줍니다. 모든 반도체는 조금씩이지만 변하게 마련입니다. BNC 클럭을 사용하면 그 변화를 줄일 수 있습니다. 그럼 QUANTUM II 클럭 출력은 깨끗하게 됩니다. 클럭 모드에 관해서는 Appendix 를 참조하시기 바랍니다.

#### SCMS

카피를 방지하는 SCMS 를 끄고 켜는 부분입니다. 믹스한 것을 카피 방지하고 싶을 때 SCMS 를 ON 하면 됩니다. 이것은 S/PDIF 출력에만 사용할 수 있습니다. 여기에는 카피 방지, 1 개만 카피, 무한 카피 의 3 가지 셋팅이 있습니다.

### 5.3 Digital Input Controls

### CHANNELS 1&2

채널 1 과 2 의 디지털 입력 레벨을 조절합니다. 이것은 채널 사이의 레벨이나 모든 디지털 입력을 컨 트롤하기 위해 사용됩니다.

## HIGH PASS

 HPF 를 끄고 켜는 부분입니다. 이것은 디지털 입력에만 영향을 줍니다. 입력 신호에 있는 DC 를 제 거하기 위해 사용하기도 합니다. QUANTUM II 의 HPF 는 1.75Hz 로 맞춰져 있습니다. 입력 레벨과 HPF 는 CLONE BYPASS 되었을 때는 적용되지 않습니다.

## 5.4 MIDI CC Map

## MIDI

 QUANTUM II 는 사용자가 미디 어레이가 파라미터를 조절할 수 있도록 만들어졌습니다. MIDI 를 한 번 셋업하면 모든 프리셋 상태에서 같은 파라미터를 컨트롤합니다. 이렇게 함으로써 믹스하는데 도움이 될 것입니다.

체인 type 을 위한 것으로 3 개의 MIDI CC map 가 있습니다. 각 map 은 그 체인 type 를 사용하는 셋업 에 CC 를 표시합니다.

### LINKED MULTIBAND LINKED NON-MULTIBAND, DUAL MONO

편집할 MAP 을 선택합니다.

# MIDI CC

사용할 MIDI CC 를 0-127 안에서 선택하십시오. MIDI CC 는 사용 가능한 파라미터로 링크될 것입니다. 커서를 아래로 한 번 움직이면 선택된 CC 번호에 해당하는 파라미터로 이동할 수 있습니다. MIDI"Sargasso Sea"에서 사용하려면 주의해야 합니다. 컨트롤 가능한 모든 CC 를 사용하고자 할 것입니 다. 지정할 수 있는 파라미터를 스크롤하면 그래픽으로 표시된 체인 아래 사용 가능한 다이나믹 모듈이

표시될 것입니다. 사용 가능한 파라미터에 대해서는 Appendix E 를 참조 하십시오.

#### 5.5 MIDI Channels

## MIDI CH

프로그램을 받을 미디 채널을 선택하고 CC 를 키십시오. 선택 사항은 OFF, 1-16, OMNI 가 있습니다.

SYSEX CH

SYSEX 정보를 받을 미디 채널을 선택합니다. 선택 사항은 OFF, 1-16, OMNI 가 있습니다.

MERGE

 MIDI merging 은 들어오는 미디 데이터를 QUANTUM II 에서 만든 미디 데이터와 섞어줍니다. 섞인 데이터는 MIDI 출력 포트로 옮겨지게 됩니다.

## 5.6 MIDI Program Change

### Program Change

 QUANTUM II 가 하나 또는 모든 미디 채널로 받도록 셋팅되었다면 Program Change 명력을 수행할 수 있습니다. 선택 가능한 번호를 선택하면 새 프로그램으로 바꾸게 됩니다. Program Change 에는 0 에서 127 까지 있습니다. QUANTUM II 가 1 이란 번호로 표시된 프로그램을 시작하면 Program Change 0 은 프로그 램 1 을 선택할 것입니다. 원한다면 Program Change 0 이 프로그램 60 을 불러오도록 명령을 다시 할 수도 있습니다.

# 5.7 SYSEX Dump

### ABOUT SYSEX DUMPS

 QUANTUM II 에는 MIDI 에 기기의 셋팅이나, 개별적인 셋업에 대한 셋팅을 보관하도록 합니다. 이런 역할을 하는 것이 MIDI System Exclusive 데이터 프로토콜입니다. Exclusive 데이터와 SYSEX 는 2 개의 QUANTUM II 에 나눠질 수 있습니다. 간단하게 그 방법은 한 개의 QUANTUM II 의 MIDI OUT 을 나머 지의 MIDI IN 과 연결하면 됩니다. 데이터를 보전하기 위해서는 두 QUANTUM II 가 같은 버전이어야 합 니다. (버전은 파워를 넣으면 화면에 표시됩니다.) 미디 장치나 미디 인터페이스를 갖춘 컴퓨터와 같은 외부 미디 레코딩장치에 데이터를 보낼 수도 있습니다. 데이터가 옮겨져도 다시 QUANTUM II 로 다시 보관된 그대로 가져올 수 있습니다.

 System SYSEX Data: The BULK DUMP 옵션은 QUANTUM II 의 메모리 모든 내용을 배타적으로 덤프 시킬 수 있는 시스템을 가지고 있습니다. 메모리에는 프로그램과, 셋업, 유틸리티, 미디에 대한 모든 것 이 있습니다. 이런 작업을 실행하려면 다음과 같이 하십시오.

1. UTILITY 버튼을 한번 눌러 UTILITY 메뉴로 들어갑니다

2. 7Pager 까지 NEXT PAGE 버튼을 눌러 이동합니다.

3. UTILITY 버튼을 누르면 완성됩니다

# 5.8 Setup SYSEX Data

QUANTUM II 는 미디번호가 다르더라 하더라도 각 셋업을 덤프시킬 수 있습니다. 이것은 1 개의 QUANTUM II 에서 다른 하나로 셋업을 덤프시켜 실행할 필요가 있는 경우나, 같은 셋업 번호를 많이 쓰고 싶지 않을 때 유용하게 사용됩니다. 개별 셋업을 덤프하려면 다음과 같이 하십시오.

1. UTILITY 버튼을 한번 눌러 UTILITY 메뉴로 들어갑니다.

2. 8 Pager 까지 NEXT PAGE 버튼을 눌러 이동합니다

3. DATA WHEEL 을 사용해서 덤프하고자 하는 셋업을 선택합니다.

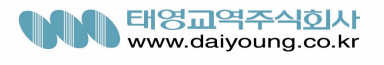

4. 다음 선택을 할 수 있도록 DATA WHEEL 을 눌러 커서의 위치를 바꿔줍니다. 5. UTILITY 버튼을 누르면 덤프할 수 있습니다.

5.9 A/D Calibrate

A/D CALIBRATE

이 부분은 디지털 컨버터 칩에 아날로그로 눈금을 정하는 부분입니다. 처음에, 입력 컨트롤인 COUNTER-CLOCK-WISE 를 완전히 돌립니다. 이렇게 정해진 눈금이 정확하지 않아 프로그램 수행에 좋지 않은 영향을 끼칠 수도 있습니다. 입력 컨트롤을 (-)무한대 위치 까지 돌린 다음 UTILITY 버튼을 누르십시오. 성공하지 못했다면 세번째 파라미터 부분에 "A/D CAL FAIL"이라고 표시됩니다. 이렇게 표시되면 OUANTUM II를 껐다 다시 켜보십시오. 문제가 아직 남아 있다면 dbx 의 기술 지원 센터 1-801-568-7660 으로 문의하시기 바랍니다. 문의하시기 전에 기기를 적당한 온도에서 작동시켰는지 확 인하고 불러 주십시오.

5.10 Misc

CONTRAST

디스플레이의 선명도를 조절하는 부분입니다. 범위는 1 에서 15 까지.

AUTOLOAD – ON/OFF

이것은 프로그램 Audioload 를 끄거나 켜는 부분입니다. ON 으로 되어있으면 프로그램은 선택된 것으 로 로드됩니다. 반면에. OFF 로 돠어있으면 LOAD 버튼을 눌러야 로드를 할 수 있습니다.

METER SPEED Ballistics control – Low/Med?High

QUANTUM II 는 피크나 에버리지 미터의 비율을 컨트롤하는 Meter Speed control 을 가지고 있습니다.

# SECTION 6 APPLICATION GUIDE

6.1 Analog Mastering

Hardware

- 1. 2 트랙 좌측 출력을 QUANTUM II 의 채널 1 입력에 연결
- 2. 2 트랙 우측 출력을 QUANTUM II 의 채널 2 입력에 연결
- 3. QUANTUM II 의 aes/EBU 나 S/PDIF OUTPUT 를 디지털 레코더와 연결

Software

- 1. UTILITY 버튼을 눌러 UTILITY SECTION 으로 들어간 다음 입력을 아날로그로 바꿉니다.
- 2. 클럭을 원하는 샘플로 바꿉니다.
- 3. SRC 를 원하는 샘플링 프리퀀시로 정합니다.
- 4. NORM/OUTPUT 버튼을 두 번 누르면 출력 모듈의 디더와 노이즈 쉐이핑으로 엑세스할 수 있습니 다.
- 5. 레코딩할 때 8, 16, 20, 24bit 중 어느 것으로 할 지를 정합니다.
- 6. 사용하고자 하는 디더 Type 을 선택해 주십시오.
- 7. 사용하고자 하는 노이즈 쉐이핑 Type 을 선택해 주십시오.(SECTION 4.16 참조)

8. NEXT PAGE 버튼을 누르면 다음 옵션의 셋팅을 할 수 있습니다.

- 9. 디더를 모니터하고 있다면 모든 것에 디더 아웃해야 합니다.
- 10. OTHER 버튼을 눌러 TYPE IV 컨버젼 시스템에 엑세스합니다.(Appendix B 참조)
- 11. 다른 SECTION 의 변화를 저장하려면 STORE 버튼을 누르십시오.

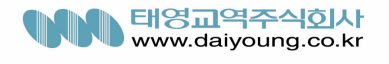

### 6.2 Digital Mastering

Hardware

- 1. QUANTUM II 의 AES/EBU 나 S/PDIF 의 입력과 디지털 소스의 AES/EBU 나 S/PDIF 의 출력과 연 결합니다.
- 2. QUANTUM II 의 AES/EBU 나 S/PDIF 의 출력과 DAT 의 AES/EBU 나 S/PDIF 와 연결합니다.
- Software
- 1. UTILITY 버튼을 눌러 UTILITY SECTION 으로 들어간 다음 입력을 AES/EBU 나 S/PDIF 로 바꿉니 다.
- 2. 클럭을 AES/EBU 나 S/PDIF 로 바꿉니다.
- 3. NORM/OUTPUT 버튼을 두 번 누르면 출력 모듈의 디더와 노이즈 쉐이핑으로 엑세스할 수 있습니 다
- 4. 16Bits 로 맞춰 놓습니다.
- 5. 사용하고자 하는 디더 Type 을 선택해 주십시오.(SECTION 4.16 참조)
- 6. 사용하고자 하는 노이즈 쉐이핑 Type 을 선택해 주십시오.(SECTION 4.16 참조)
- 7. 디더를 모니터하고 있다면 모든 것에 디더 아웃해야 합니다.
- 8. 다른 SECTION 의 변화를 저장하려면 STORE 버튼을 누르십시오.

6.3 DAW to DAT

Hardware

- 1. QUANTUM II 의 AES/EBU 나 S/PDIF 의 입력과 디지털 소스의 AES/EBU 나 S/PDIF 의 출력과 연 결합니다
- 2. QUANTUM II 의 AES/EBU 나 S/PDIF 의 출력과 DAT 의 AES/EBU 나 S/PDIF 와 연결합니다

Software

- 1. UTILITY 버튼을 눌러 UTILITY SECTION 으로 들어간 다음 입력을 AES/EBU 나 S/PDIF 로 바꿉니 다
- 2. 클럭을 AES/EBU 나 S/PDIF 로 바꿉니다
- 3. NORM/OUTPUT 버튼을 두 번 누르면 출력 모듈의 디더와 노이즈 쉐이핑으로 엑세스할 수 있습니 다
- 4. 16Bits 로 맞춰 놓습니다.
- 5. 사용하고자 하는 디더 Type 을 선택해 주십시오.(SECTION 4.16 참조)
- 6. 사용하고자 하는 노이즈 쉐이핑 Type 을 선택해 주십시오.(SECTION 4.16 참조)
- 7. 디더를 모니터하고 있다면 모든 것에 디더 아웃해야 합니다
- 8. 다른 SECTION 의 변화를 저장하려면 STORE 버튼을 누르십시오(SECTION 3.4 참조)

### 6.4 Anallog Tracking

Hardware

1. QUANTUM II 의 입력과 외부 마이크 프리 앰프의 출력과 연결합니다.

- 2. QUANTUM II 출력과 아날로그 테이프 입력과 연결합니다.
- Software

1. UTILITY 버튼을 눌러 UTILITY SECTION 으로 들어간 다음 입력을 아날로그로 바꿉니다

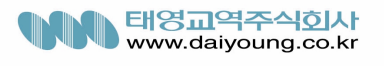

- 2. 클럭을 INT96 으로 바꿉니다. 3. NORM/OUTPUT 버튼을 두 번 누르면 출력 모듈의 디더와 노이즈 쉐이핑으로 엑세스할 수 있습 니다 4. 24Bits 로 맞춰 놓습니다 5. 사용하고자 하는 디더 Type 을 선택해 주십시오.(SECTION 4.16 참조) 6. 사용하고자 하는 노이즈 쉐이핑 Type 을 선택해 주십시오.(SECTION 4.16 참조) 7. NEXT PAGE 버튼을 누르면 다음 옵션의 셋팅을 할 수 있습니다 8. 모든 것에 디더 아웃해야 합니다 9. OTHER 버튼을 눌러 TYPE IV 컨버젼 시스템에 엑세스합니다.(Appendix B 참조) 10. 다른 SECTION 의 변화를 저장하려면 STORE 버튼을 누르십시오(SECTION 3.4 참조) 6.5 Digital Tracking Hardware 1. QUANTUM II 의 입력과 외부 마이크 프리 앰프의 출력과 연결합니다 2. QUANTUM II 의 AES/EBU 나 S/PDIF 의 출력과 디지털 레코더의 입력과 연결합니다. Software 1. UTILITY 버튼을 눌러 UTILITY SECTION 으로 들어간 다음 입력을 아날로그로 바꿉니다 2. 클럭을 원하는 샘플로 바꿉니다 3. NORM/OUTPUT 버튼을 두 번 누르면 출력 모듈의 디더와 노이즈 쉐이핑으로 엑세스할 수 있습 니다 4. 디지털 레코더의 입력 포맷과 Bits 를 일치시킵니다. 5. 사용하고자 하는 디더 Type 을 선택해 주십시오.(SECTION 4.16 참조) 6. 사용하고자 하는 노이즈 쉐이핑 Type 을 선택해 주십시오.(SECTION 4.16 참조) 7. NEXT PAGE 버튼을 누르면 다음 옵션의 셋팅을 할 수 있습니다 8. 디더를 모니터하고 있다면 모든 것에 디더 아웃해야 합니다 9. OTHER 버튼을 눌러 TYPE IV 컨버젼 시스템에 엑세스합니다.(Appendix B 참조) 10. 다른 SECTION 의 변화를 저장하려면 STORE 버튼을 누르십시오(SECTION 3.4 참조) 6.6 Analog Mixing Hardware 1. QUANTUM II 의 아날로그 입력과 아날로그 콘솔의 출력과 연결합니다. 2. QUANTUM II 의 아날로그 출력과 레코더와 연결합니다. Software 1. UTILITY 버튼을 눌러 UTILITY SECTION 으로 들어간 다음 입력을 아날로그로 바꿉니다 2. 클럭을 INT96 으로 바꿉니다 3. NORM/OUTPUT 버튼을 두 번 누르면 출력 모듈의 디더와 노이즈 쉐이핑으로 엑세스할 수 있습 니다 4. 24Bits 로 맞춰 놓습니다
	- 5. 사용하고자 하는 디더 Type 을 선택해 주십시오.(SECTION 4.16 참조)
	- 6. 사용하고자 하는 노이즈 쉐이핑 Type 을 선택해 주십시오.(SECTION 4.16 참조)

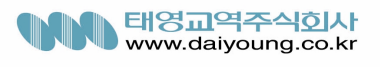

- 7. NEXT PAGE 버튼을 누르면 다음 옵션의 셋팅을 할 수 있습니다
- 8. 모든 것에 디더 아웃해야 합니다
- 9. OTHER 버튼을 눌러 TYPE IV 컨버젼 시스템에 엑세스합니다.(Appendix B 참조)
- 10. 다른 SECTION 의 변화를 저장하려면 STORE 버튼을 누르십시오(SECTION 3.4 참조)
- 6.7 Digital Mixing

Hardware

- 1. QUANTUM II 의 AES/EBU 나 S/PDIF 의 입력과 디지털 콘솔의 AES/EBU 나 S/PDIF 의 출력과 연 결합니다.
- 2. QUANTUM II 의 AES/EBU 나 S/PDIF 의 출력과 DAT 의 AES/EBU 나 S/PDIF 와 연결합니다

Software

- 1. UTILITY 버튼을 눌러 UTILITY SECTION 으로 들어간 다음 입력을 AES/EBU 나 S/PDIF 로 바꿉니 다
- 2. 클럭을 AES/EBU 나 S/PDIF 로 바꿉니다
- 3. NORM/OUTPUT 버튼을 두 번 누르면 출력 모듈의 디더와 노이즈 쉐이핑으로 엑세스할 수 있습 니다
- 4. 16Bits 로 맞춰 놓습니다
- 5. 사용하고자 하는 디더 Type 을 선택해 주십시오.(SECTION 4.16 참조)
- 6. 사용하고자 하는 노이즈 쉐이핑 Type 을 선택해 주십시오.(SECTION 4.16 참조)
- 7. 디더를 모니터하고 있다면 모든 것에 디더 아웃해야 합니다
- 8. 다른 SECTION 의 변화를 저장하려면 STORE 버튼을 누르십시오(SECTION 3.4 참조)

## 6.8 Analog to Digital Converter

Hardware

- 1. 라인 입력을 QUANTUM II 의 아날로그 입력과 연결합니다.
- 2. QUANTUM II 의 AES/EBU 나 S/PDIF 의 출력과 디지털 레코더의 입력과 연결합니다

Software

- 1. UTILITY 버튼을 눌러 UTILITY SECTION 으로 들어간 다음 입력을 아날로그로 바꿉니다
- 2. 클럭을 원하는 샘플로 바꿉니다
- 3. NORM/OUTPUT 버튼을 두 번 누르면 출력 모듈의 디더와 노이즈 쉐이핑으로 엑세스할 수 있습 니다
- 4. 레코딩할 때 8, 16, 20, 24bit 중 어느 것으로 할 지를 정합니다
- 5. 사용하고자 하는 디더 Type 을 선택해 주십시오.(SECTION 4.16 참조)
- 6. 사용하고자 하는 노이즈 쉐이핑 Type 을 선택해 주십시오.(SECTION 4.16 참조)
- 7. NEXT PAGE 버튼을 누르면 다음 옵션의 셋팅을 할 수 있습니다
- 8. 디더를 모니터하고 있다면 모든 것에 디더 아웃해야 합니다
- 9. OTHER 버튼을 눌러 TYPE IV 컨버젼 시스템에 엑세스합니다.(Appendix B 참조)
- 10. 다른 SECTION 의 변화를 저장하려면 STORE 버튼을 누르십시오(SECTION 3.4 참조)

6.9 Sample Rate Converter

Hardware

1. QUANTUM II 의 AES/EBU 나 S/PDIF 의 입력과 디지털 소스의 AES/EBU 나 S/PDIF 의 출력과 연결합니다

2. QUANTUM II 의 AES/EBU 나 S/PDIF 의 출력과 DAT 의 AES/EBU 나 S/PDIF 와 연결합니다

Software

- 1. UTILITY 버튼을 눌러 UTILITY SECTION 으로 들어간 다음 입력을 AES/EBU 나 S/PDIF 로 바꿉 니다
- 2. 클럭을 AES/EBU 나 S/PDIF 로 바꿉니다
- 3. SRC 를 원하는 샘플링 프리퀀시로 정합니다
- 4. NORM/OUTPUT 버튼을 두 번 누르면 출력 모듈의 디더와 노이즈 쉐이핑으로 엑세스할 수 있습 니다
- 5. 사용하고자 하는 디더 Type 을 선택해 주십시오.(SECTION 4.16 참조)
- 6. 사용하고자 하는 노이즈 쉐이핑 Type 을 선택해 주십시오.(SECTION 4.16 참조)
- 7. 디더를 모니터하고 있다면 모든 것에 디더 아웃해야 합니다

8. 다른 SECTION 의 변화를 저장하려면 STORE 버튼을 누르십시오(SECTION 3.4 참조)

# SECTION 7 GUI

7.1 PC GUI Installation

 QUANTUM II 를 좀더 편리하게 사용하도록 PC GUI 소프트웨어가 함께 들어있을 것입니다. GUI 인터 페이스는 QUANTUM II 의 모든 것을 컨트롤할 수 있게 해줄 것입니다. 다음은 GUI 소프트웨어 이용에 있어서 설치, 필요한 시스템, 케이블 설명, 기본적 작동에 대한 몇 가지 기본적인 사항에 대해 설명하도 록 하겠습니다.

필요한 시스템.

 166mhz PC 프로세서, 16bit 칼라 모니터, 32 meg RAM, Windows 95 OS R2 나 그보다 최신형, Winndows NT 4.0 나 그보다 최신형, 38.4 kbaud 최소한 이런 것을 갖추어야 합니다. COMM 포트 셋팅이 되어있어야 합니다. 이것은 GUI 를 사용하 때, RS232 COMM 포트를 사용하는 다른 것은 꺼야한다는 것을 의미합니 다.

설치

- dbx Professional Products 웹사이트 [WWW.dbx-pro.com](http://www.dbx-pro.com/)이나 CD-ROM 에서 GUI 인터페이스를 설치합니 다.
- 다운을 완료했거나, CD 읽었다면 GUI Setup 을 더블 클릭하십시오.
- 인스톨된 프로그램을 저장할 곳을 지정해 줍니다.
- 소프트웨어 설치가 끝나면 컴퓨터를 다시 시작하십시오.
- GUI 인터페이스를 시작하기 전에 모든 네트워크 연결을 확인하십시오.

다음은 QUANTUM II GUI 인터페이스의 기본적인 작동에 대해 알아보겠습니다.

기본적인 작동

연결이 되었으면 아이콘을 더블 클릭해서 GUI 인터페이스를 시작해봅시다. 프로그램이 열리면 현재 선 택된 프로그램의 신호도를 도표로 볼 수 있을 것입니다. 사용하는 것을 아이콘으로 표시되어 있습니다.

- 다음은 프로그램이 작동될 때 나타나는 기본 화면입니다. 여기서 GUI 를 통해 QUANTUM II 의 모든 기능에 엑세스할 수 있습니다. 프로그램 변화, 이펙트 모듈 편집, 프로그램 로딩, 저장, 셋업 선택같 은 기본적인 것들은 GUI 를 통해 편집할 수 있습니다.

- 프로그램을 바꾸려면 마우스를 프로그램 넘버부분으로 옮기고(화면의 좌상단), UP 와 DOWN 화살표 로 위 아래로 움직인 다음 클릭하여 선택합니다. 원하는 프로그램이 선택되면 LOAD 버튼을 클릭합 니다.
- 이펙트 체인 셋업을 선택하려면 SETUP 아이콘을 클릭하면 화면에 다음과 같이 나타날 것입니다.
- 여기서, 이펙트 체인 셋업 메뉴에서 좌우 화살표를 클릭합니다. 원하는 셋업이 선택되면 SETUP 아 이콘을 클릭하면 셋업은 현재 선택된 프로그램으로 로딩됩니다.
- 현재 선택된 프로그램의 신호도에서 이펙트 모듈을 편집하려면 원하는 이펙트 모듈 블록의 아이콘 을 더블 클릭합니다. 그러면 모니터에 다음과 같이 나올 것입니다.
- 여기서, 이펙트 파라미터를 끌거나 클릭해서 증가시키거나 감소시킵니다. 모듈을 편집한 후 OK 를 클릭하면 완료됩니다. 멀티 모듈이 동시에 데스크탑에 열릴 수도 있습니다. 이것은 QUATOM II 를 편집하는데 빠르고 쉽게 하기위해서 입니다.

부록

A. 다양한 정보

A.1 하드와 소프트 리셋

하드나 소프트를 리셋해야할 때가 있습니다. 소프트 리셋은 사용자 프로그램을 제외한 모든 것을 리 셋합니다. 하드 리셋 절차는 모든 프로그램 정보를 공장에서 나올 때의 기본값으로 리셋합니다.

- 하드 리셋하려면
- 1. 파워를 켜고 LCD 에 "!"가 나타날 때까지 STORE 버튼을 누릅니다.
- 2. PREV PAGE 를 눌러 리셋을 진행시킵니다. 중지하려면 아무 버튼이나 누르면 됩니다.
- 소프트 리세하려면
- 1. 파워를 켜고 LCD 에 "\*"가 나타날 때까지 Meter/Monitor 버튼을 누릅니다.
- 2. PREV PAGE 를 눌러 리셋을 진행시킵니다. 중지하려면 아무 버튼이나 누르면 됩니다.

A.2 STARTUP 프로그램의 기본값 바꾸기

프로그램 모드에서 QUANTUM II 를 켜고 다른 키를 아무것도 누르지 않는다면 QUANTUM II 는 가장 마지막에 사용한 프로그램 번호를 기억하고 그것을 STARTUP 프로그램의 기본값으로 저장합니다. 이 셋 팅을 바꾸려면 파워를 켜고 PROGRAM 버튼을 누르고 있으면 됩니다.

A.3 전면 패널 잠금

전면 패널을 사용할 수 없도록 하기위해 QUANTUM II 의 컨트롤에 잠금 장치를 할 수 있습니다. 파워 를 켤 때 UTILITY 버튼을 누르고 있으면 PREV PAGE 버튼을 눌러 잠금 상태로 갈 수 있다는 지침이 표 시됩니다. 잠기게 되면 프로그램과 텍스트 사이에 "Locked!"라고 표시됩니다. 잠금 장치를 해제할 때도 같은 방법으로 합니다. 이렇게 하더라도 QUANTUM II 는 MIDI 를 경유하면 컨트롤할 수 있다는 것을 주의해야합니다.

A.4 QUANTUM II 의 업데이터와 다운로드

업데이터 소프트 웨어는 셋업을 저장하고 QUANTUM II 의 소프트 웨어를 업데이트시키는데 사용됩니 다. QUANTUM II 업데이터는 정보를 옮길 때 MIDI 를 사용합니다. 시작하기 전에 항상 컴퓨터와 QUANTUM II 가 MIDI 케이블로 연결되었는지 확인해야 합니다. QUANTUM II 업데이터는 dbx 의 웹사이 트인 [www.dbxpro.com](http://www.���װ�.comdptj/)에서 찾으실 수 있습니다.

A.4.1 셋업 저장

업데이터로 셋업을 저장하는 과정은 다음과 같습니다. 현재 사용하는 소프트 웨어를 작동시키고 업데 이트를 시작합니다. Get One Setup 버튼을 눌러 셋업을 저장합니다. Stereo Linked Setup library 나 Dual Mono Setup library 에 있는 셋업 번호가 표시될 것입니다. 셋업 번호를 찾으려면 Stereo Linked Setup library 나 Dual Mono 프로그램으로 가면 됩니다. 프로그램으로 들어가서 Channel 버튼을 누르면 Stereo Linked Setup library 나 Dual Mono Setup library 로 각각 들어갑니다. 셋업 라이브러리의 시작 부분까지 엔코더 카운터 를 돌립니다. 천천히 돌리면서 원하는 셋업이 나올 때까지 카운트를 셉니다. 이것이 바로 셋업 번호가 됩니다. 셋업 이름을 노트합니다. 다시 컴퓨터의 업데이터로 돌아가서 Linked 나 Dual Mono 중 하나를 선택하고 리스트 박스를 사용해서 셋업 번호를 선택합니다. OK 버튼을 치십시오. 저장 다이얼로그 박스 가 표시될 것입니다. 위에서 노트한 셋업 명칭과 같은 파일이 있을 것입니다. 예를 들어, "User:!"이 Stereo Linked Setup library 에서 "Dafault MB"이고 Dual Mono Setup library 에서 "Mono Def"가 됩니다. 이 박 스는 SysEx 파일이나 MIDI 파일을 저장할 수 있습니다. save 머튼을 눌러 셋업을 업로드하고 저장합니다. A.4.2 QUANTUM 소프트 웨어 업데이트

 QUANTUM II Updater 는 현재 통용되는 로딩이나 다운로드기기 중 가장 완벽한 것입니다. MIDI 케이블 을 제자리에 꽂고 Updater 소프트 웨어를 시작합니다. 가장 최신의 Operating 시스템으로 업데이트하려면 "Update OS"버튼을 누르십시오. 이것은 현재 존재하는 셋업을 지우고 그 대신 사용하게 되는 것이므로 주의를 요합니다. 셋업 저장 부분을 보시고 업데이트하기 전에 셋업을 따로 저장하십시오. 지시를 따르 시면 Updater 가 새로운 운용 시스템을 다운로드할 것입니다. Transfer Progress 박스가 표시될 것입니다. 위의 과정이 실패했다면 파워를 켜고 Prev Page 버튼을 누르면 다운로드 모드로 들어갑니다. 오른쪽 상 단 코너에 "Waiting for data"라고 표시될 것입니다. 이 때, Update OS 버튼을 누르고 지시를 따르면 됩니다. A.4.3 셋업 복구

파워를 켜고 Updater 를 시작하십시오. dump One Setup 버튼을 눌러 셋업을 복구합니다. 다이얼로그 박스 에서 복구할 셋업을 선택합니다. Updater 가 셋업을 다운로드 할 것입니다. 새로운 오퍼레이팅 시스템에 서 바뀐 부분은 각 셋업에 영향을 줍니다. 전면 화면에 새 셋업을 저장하도록 지시가 표시될 것입니다. 지시를 따라 셋업을 저장하면 됩니다.

## B. Type IV White Paper

 dbx Type IV 컨버젼 시스템은 디지털 컨버젼과 아날로그 신호가 디지털 형태로 바뀔 때 아날로그 신호 를 보호하는 아날로그 레코딩 작업의 좋은 점을 결합시켜서 만든 자사 고유의 A/D 컨버젼 프로세스입니 다. dbx Type IV 는 현재 사용되는 A/D 컨버터의 다이나믹 레인지의 직선 부분을 강화하고 직선 부분 외 에도 사용할 수 있는 부분을 넓혔습니다. 직선 A/D 부분 위에 대수의 "Type IV Over Region"을 제공함으 로써 A/D 컨버젼 프로세스의 노이즈를 줄이지 않아도 아날로그 본래의 넓어진 하이 레벨 헤드룸을 얻을 수 있습니다.

직선 다이나믹 레인지의 폭이 넓고 아날로그에 비해 깨끗한 소리를 얻을 수 있는 장점 때문에 1980 년 대에는 디지털 컨버젼과 레코딩 작업이 급격히 증가했습니다. 디지털 장비에 대해 기술적으로 잘 아는 사람이라면 16 비트 시스템에서 노이즈에 대한 신호는 최대 약 90dB 라는 것을 알고 있을 것입니다. 노 이즈를 줄이지 않은 아날로그 테이프는 신호에 대한 노이즈가 약 55dB 정도이고 dbx Type I 나 Type II 와 같은 기기를 사용해서 노이즈를 줄이면 75 에서 85dB 정도가 됩니다.

이 같은 디지털의 우세함으로 레코딩에는 디지털이 가장 탁월한 선택인 것처럼 보일 수 있습니다. 하

지만 이것은 신호에 대한 노이즈에서의 장점때문이 아니고 아날로그 테이프나 LP 와는 다른 랜덤 엑세 스와 같은 디지털 저장의 잇점때문입니다. 이러한 잇점에도 불구하고 디지털 레코딩에는 아날로그적인 것을 찾을 수 없었습니다. 그래서 90 년대에 다시금 아날로그 레코딩과 튜브 기어를 사용하게 되었습니 다. 현대 디지털 시스템에 이런 아날로그 기어를 사용함으로써 이제는 끝났다고 여겨지던 아날로그 레 코딩에 새로운 바람을 불러 일으켰습니다.

아날로그 테이프를 사용해본 사람이라면 레코딩이 파괴되는 것 말고도 또 다른 불편함을 느꼈을 것입 니다. 아날로그 테이프는 실행 헤드룸을 넉넉히 가지고 있지 않습니다. 아날로그 테이프의 신호에 대한 노이즈의 최대값은 주어진 레벨과 주파수가 주어진 퍼센트의 THD 를 생산할 때의 최대 신호로 측정됩 니다.- 보통 1kHz 의 신호가 3%THD 를 만들어낼 때의 레벨.실제 사용에서는 레코드되는 신호의 형태에 따라 피크에서 5, 10, 15dB 까지도 넘습니다. 하이의 신호 레벨은 THD 를 증가시켜 견딜 수 있습니다.

분명한 사실은 아날로그 레코딩이 실제에서는 유용한 다이나믹 레인지를 더 많이 가지고 있다는 것입 니다. 예를 들어, 킥 드럼을 레코딩한다고 합시다. 아날로그 테이프가 RMS noise floor 아래로 3%THD 에 서 55dB 가 측정되고 킥 드럼의 피크가 3%THD 레벨을 15dB 정도 넘었다해도 소리는 여전히 좋습니다. 그럼 15dB 정도의 여유 헤드룸이 생기는 것입니다. 이렇게 되면 70dB 의 가용한 다이나믹 레인지가 생 기는 것과 같습니다. 노이즈를 줄이고 16bit 디지털의 90dB 다이나믹 레인지로 보냅니다. 이것이 잘 녹음 된 아날로그 테이프로 양질의 CD 를 만들 수 있는 이유입니다.

디지털의 주된 약점은 아날로그 레코딩이 가지고 있는 잇점을 가지고 있지 않다는 것입니다. 디지털 컨버젼이 넓은 범위의 선 다이나믹 레인지를 가지고 있지만 헤드룸이 하이 레벨로 채워진다면 심한 잡 음이 발생합니다.

디지털 컨버젼의 이런 단점은 사용자가 기기를 사용하는데 막대한 영향을 줍니다. 사용자는 컨버터의 입력을 과다하게 늘릴 것이고 완벽한 레코딩을 위해 충분한 헤드룸을 확보하고 낮은 레벨로 레코딩을 할 것입니다. 물론 이것은 신호가 noise floor 에 가까이 있다면 가능한 것입니다. 디지털 기기를 사용할 때에 0dB FS 를 넘지않도록 주의 해야 하기때문에 피크를 읽을 수 있는 헤드룸 미터기를 사용해야 합니 다. 반면에 아날로그 테이프는 사용자가 VU 미터기를 사용해 평균 레벨을 모니터만 해도 되도록 해줍니 다. 가끔은 어떤 피크 인디케이터도 없는 것도 있습니다. 만약에 디지털에 아날로그와 같은 기능이 있다 면 넓은 범위의 다이나믹 레인지와 음악의 정수를 완벽하게 뽑아낼 수 있을 것입니다.

 Dbx Type IV Conversion System 으로 들어가 봅시다. 이것이 나오기 전에는 Type I, Type II, Type III 가 있었 습니다. Dbx Type IV 는 제한된 범위에서 원래 아날로그 신호의 넓은 범위의 다이나믹 레인지를 보존할 수 있습니다. Type I 과 Type II 는 아날로그 테이프나 다른 제한된 다이나믹 레인지를 가진 미디어의 다이 나믹 레인지를 넓혀주고 동시에 Type III 의 엔코드/디코드 프로세스는 딜레이를 최소로 사용해 다이나믹 레인지를 넓혀주는 반면에 Type IV 는 A/D 컨버젼 프로세스의 가용 다이나믹 레인지를 강화하는 것입니 다.

 Dbx Type IV Conversion System 은 아날로그와 디지털 프로세싱을 결합해 아날로그 신호 정보를 최대한 보호하면서 훨씬 더 넓은 범위의 다이나믹 레인지를 확보합니다. 이 정보는 A/D 컨벝가 사용되는 가용 bit 안에서 엔코드됩니다. Type IV 는 16bit 에서부터 24bit 까지 모든 A/D 컨버터를 지원해 줍니다. 이제 컨 버젼 프로세스없이 디코딩을 하는 것은 말도 할 수 없습니다.

전에 언급했던 것과 같이 디지털 시스템은 아날로그 테이프와 비교해서 넓은 범위의 선 다이나믹 레인 지를 가지고 있고 최근 A/D 컨버터의 다이나믹 레인지는 개량되었습니다. Dbx Type IV Conversion System 은 이런 장점을 가지고 대수적으로 오버로드되는 부분을 만드는 다이나믹 레인지의 위쪽 4dB 를 이용합 니다. 이렇게 하면 컨버터의 다이나믹 레인지의 4dB 를 잘 표시할 수 있는 부분위로 순간적인 하이 레 벨 신호를 보내줍니다. Type IV 를 이용하면 A/D 컨버터에서 클립되는 부분은 없을 것입니다.

그래프 1 은 오버로드되는 부분의 위 아래에서 컨버트된 신호 레벨을 보여줍니다. 이 신호 레벨은 Y 축 에, 입력 신호 레벨은 X 축에 표시됩니다. 오버로드되는 부분이 대수적으로 나타나는 점은 0dB FS 아래 의 4dB 에서 시작됩니다. 여기서 –4dB FS 아래의 직선 부분은 출력 신호는 입력 신호와 같다는 것을 보 여줍니다. 그 윗부분은 하이 레벨 입력 신호가 A/D 컨버터의 상단부분의 4dB 로 표시됩니다. 이런 것은 아날로그 테이프에 하이 레벨 신호를 레코딩할 때 나타나는 신호 컴프레션 효과와 유사합니다.

그래프 2 는 다른 방법으로 표시된 그래프입니다. 입력 레벨이 그래프의 왼쪽에 표시되고 컨버트된 레 벨은 오른쪽에 표시되었습니다. 4dB 부분의 신호 진폭을 보십시오.

여기서 이 작은 공간에 그 많은 신호 정보를 표현할 수 있을 지에 대해 의문을 가지는 분이 있으실 거 라고 생각됩니다. 이런 그래프가 타당한 이유는 컨버터의 디지털 코드는 선이나 공백으로 되어 있고 이 것은 각 연속적인 코드라 입력 신호의 전압 변화와 같이 변화한다는 것을 보여줍니다. 디지털 코드의 반은 FS A/D 입력 전압의 1/2 이하의 전압 레벨의 입력 레벨을 표시하고 나머지 반은 1/2 이상의 신호를 표시합니다. 코드의 반은 신호 정보의 상단 6dB 만을 표시하는데 사용됩니다. 나머지 반은 컨버터의 질 에 따라서 신호 정보의 80dB 에서 100dB 까지 표시합니다. 이런 디지털 코드로 신호를 선명하게 만들어 서 이 부분의 더 많은입력 다이나믹 레인지를 표시할 수 있습니다.

 Dbx Type IV Conversion System 의 다른 장점은 오버로드되는 부분의 하이 프리퀀시를 보호하는 것입니 다. 그래프 3a 에서 3d 는 Type IV 없이 A/D 컨버터를 오버로드 했을 때를 설명해줍니다. 그래프 3a 는 로 우와 하이 프리퀀시를 모두 가진 입력 신호를 보여줍니다. 그래프 3b 에서 신호가 오버로드되거나 클립 될 때 하이 프리퀀시의 불균형한 신호 정보는 소실됩니다. 이것을 분명하게 설명하기 위해 그래프 3c 에 서 로우와 하이 프리퀀시 신호를 분리했습니다. 보시는 것과 같이 로우 프리퀀시의 신호는 왜곡되었지 만 신호의 특질을 가지고 있는 반면 하이 프리퀀시의 신호는 완전히 소실되었습니다. Dbx Type IV 를 사 용하면 그래프 3d 에서 보는 것과 같이 신호가 Type IV Over Region 에서 제한되기 때문에 하이 프리퀀시 의 신호를 보호할 수 있습니다. 희미한 선은 원래의 입력신호 레벨을 표시합니다. Over Region 밑에서는 그래프가 생기지 않지만 그 위에서는 A/D 클립 레벨 아래 신호의 피크치가 그래핑됩니다. 그래서 하이 프리퀀시 신호가 보존되는 것입니다.

컨버터에서 4dB 를 빌려 쓰기 때문에 A/D noise floor 에서 4dB 를 쓰지 못하는 것을 걱정하는 것은 당연 한 것입니다. 하지만 그에 대한 해답도 저희는 가지고 있습니다. 세부 기술적인 것을 논의하지 않고서도 저희의 A/D Type IV 프로세싱을 사용하면 원래의 A/D noise 레벨을 개선할 수 있습니다. 그래서 헤드룸 을 마음껏 쓸 수 있게 되는 것입니다.

 Dbx Type IV Conversion System 의 잇점은 Type IV Over Region 에서 얻은 하이-레벨의 피크 신호를 간단한 스위치 조작으로 들을 수 있다는 것입니다. 확실하게 다른 점을 느낄 수 있을 것입니다. Type IV 를 바이 패스하면 A/D 컨버터의 잡음을 피할 수 있습니다. Type IV 를 사용하면 거친 소리는 사라지고 솔직하고 자연적이 사운드가 됩니다. 또한 원래의 다이나믹 레인지 신호를 정확하게 표시할 수도 있을 것입니다. 이제는 A/D 를 다시 클립하는 것에 대해서 걱정하지 않아도 됩니다.

 Dbx Type IV Conversion System 은 아날로그와 디지털 세계를 결합해 가장 솔직한 소리와 오디오 신호의 가장 넓은 다이나믹 레인지를 얻었습니다. dbx 는 이런 테크놀리지를 당신에게 드릴 것입니다.

부록 C MIDI CLOCK 정보

C.1 Clock 모드

디지털 입력에서 clock 는 들어오는 샘플에서 발견됩니다. Clock recovery 프로세싱에서 지터는 오디오 신호로 들어갑니다. 예를 들면, S/PDIF 로 연결된 다른 기기가 있다면 들어가는 지터는 clock 가 나올 때 마다 증가합니다. 마스터 클럭에 동시에 작동되는 디지털기기는 지터를 줄여줍니다. 지터를 최소한으로 해서 성능을 최대한으로 활용할 수 있게 됩니다. 이것은 체인에 있는 다른 점들을 정확하게 모니터할 때 필수 요소입니다.

아날로그 입력과 하부 디지털 기기에서 마스터 클럭으로 QUANTUM II 를 사용하면 디지털 신호를 정 확하게 유지할 수 있습니다. 마스터 클럭이 없어도 jitter sync 에서 차이는 미미하지만 정확하게 하려면 사용하는 것이 더 낫습니다. 모든 하부 디지털 기기와 마스터 클럭을 동시에 사용하는 것은 좋은 생각 입니다. SuperClock 모드를 사용할 때 셋팅을 바르게 해야합니다. (SC 44.1, SC 48, etc)이 셋팅은 SuperClock 을 위해 특볗히 만들어진 것입니다. 이 셋팅으로 하지 않으면 에러가 발생할 것입니다. 사용 가능한 클 럭 모드는 다음 차트와 같습니다.

### C.2 QUANTUM II Sync 입력

주의: 서비스는 전문가에게 맡겨 주십시오. 전기 충격을 줄이기 위해 전문 자격이 없다면 운용 지침이 외에는 기기를 만져서는 안됩니다. 수리하기 전에는 반드시 전원을 꺼주시기 바랍니다.

 QUANTUM II 는 terminated sync 입력을 따릅니다. unterminated sync 입력을 사용하고 싶다고 하더라도 저 희 dbx 는 SuperClock 를 사용하실 때는 terminated sync 입력을 사용하라고 권하고 싶습니다. 보통 그것이 가장 안전한 방법입니다. 그래도 unterminated sync 입력을 얻고 싶으시다면 다음과 같은 절차를 따르십시 오.

1) 첫째로 QUANTUM II 를 뜯기 전에 ESD 손상을 막기 위해 접지를 하십시오.

2) 보시는 것과 같이 각 사이드에 2 개의 나사와 위쪽 중앙의 Allen-head 나사 2 개를 빼내고 섀시를 개봉하십시오.

3) 아래의 설명에 나온 jumper block 의 위치를 찾으십시오.

4) Jumper 를 terminated 위치에서 unterminated 위치로 옮기십시오.

5) 섀시를 닫고 나사를 다시 끼워 넣습니다.

전에 언급했던 것처럼, house sync 는 termination jumper 의 기본 위치를 바꿀 수 있게 해줍니다. 예를 들 면, 아래 보이는 거처럼 연결된 배역을 사용하는 여러 기기에 sync 를 사용하면 C 만 terminated 됩니다. 불행하게도 모든 기기에서 이런 셋팅을 바꿀 수 있는 것이 아닙니다. 이것은 보통 영구적으로 terminate 됩니다. 연결된 배열에서 QUANTUM II 를 사용하면 QUANTUM II 의 sync 입력을 unterminate 하게 할 수 있습니다. 그 배열에서 각각 QUANTUM II 를 사용해도 같은 결과를 얻을 수 있습니다.

 QUANTUM II 는 daisy chain 에서도 사용됩니다. Daise chain 배열에서 기기 각 부분을 terminate 하게 만들 수 있습니다. SuperClock 를 사용한다면 termination 의 위치는 기본 위치에 있을 것입니다.

어떤 배열을 선택하더라도 항상 sync 를 연결할 때는 75 옴의 동축 케이블을 사용하십시오. 그리고 케 이블은 가능한 짧게해서 사용하십시오. SuperClock 를 사용할 때는 프리퀀시가 훨씬 높기 때문에 위 사항 을 반드시 지켜야합니다. 이것들이 되지 않는다면 오디오 작동이 적어지거나 synchronization 문제입니다.

C.3 Relay Mute/Bypass Jumper

주의 서비스는 전문가에게 맡겨 주십시오. 전기 충격을 줄이기 위해 전문 자격이 없다면 운용 지침이

외에는 기기를 만져서는 안됩니다. 수리하기 전에는 반드시 전원을 꺼주시기 바랍니다. QUANTUM II 는 relay bypass/mute jumper 기능을 제공합니다. 이 기능은 기기의 전원이 갑자기 꺼졌을 때 유용하게 쓰입니다. 전원이 꺼지면 신호를 바이패스하는 relay jumper 로 갑니다. 전원이 꺼지는 일이 생겼을 때, 이 셋업을 바꾸면 신호는 바이패스됩니다. 이 jumpeer 을 바꾸는 절차는 다음과 같습니다. 1) 파워 케이블을 뽑습니다. 2) QUANTUM II 를 뜯기 전에 ESD 손상을 막기 위해 접지를 하십시오. 3) 보시는 것과 같이 각 사이드에 2 개의 나사와 위쪽 중앙의 Allen-head 나사 2 개를 빼내고 섀시를 개봉하십시오. 4) 아래의 설명에 나온 jumper block 의 위치를 찾으십시오. 5) Jumper 를 terminated 위치에서 unterminated 위치로 옮기십시오. 6) 섀시를 닫고 나사를 다시 끼워 넣습니다. 부록 D Hex Value 정의 F0(h) 시스템 고유의 'Begin Message'byte 00(h) 01(h) 생산자 ID 번호(dbx)  $1E(h)$  $0n(h)$ n = Device 나 SYSEX 채널 번호 01(h)는 device 나 SYSEX 채널 1 번...01(h)는 device 나 SYSEX 채널 2 번, 등... OF(h)는 device 나 SYSEX 채널 16 번. dd dd = device ID 번호 01(h)은 QUANTUM II 임을 인증하는 것입니다. PP PP = 처리 번호. 다른 처리 명칭이나 일반 적인 포맷이 Precedures Section 에서 표시됩니다. dd(1), dd(1)2.....dd(n)1, dd(n)2 dd = 처리에 필요한 데이터. MMA MIDI 가 명령에 대해 80(h)에서 FF(h)(십진수로는 128 에서 255)를 유지 하므로 넘치는 바이트 포맷은 SYSEX 에서 모든 데이터를 전달하는데 사용됩니다. dd(n)2 는 nth byte 중 1th 에서 7th 까지를 표시하고, dd(n)1 은 nth byte 에서 8th 를 표시합니다. 요청되거나 받은 데이터는 입력 되지 않으면 spilt byte 형태로 됩니다. F7(h) 시스템 고유의 'End Message'byte 처리 다음 부분에서 SYS HEAD 는 시스템 고유 헤더를 설명합니다. 이 헤더는 System exclusive status byte 에서 시작하고 dbx 기기의 모든 바이트를 포함합니다. F7(h)은 시스템 고유의 'Message End'byte 입니다. 각 처 리 과정의 포맷 정의에서 SYSEX 번호는 (h)표시와 함께 16 진수로 주어집니다. 2 진수의 번호는 (b)로 표 시됩니다. Request One Setup SYS HEAD, 02(h), yy(1)1, yy(2)1, yy(2)1, yy(2)2, zz1, zz2, F7(h) yy = 셋업 번호 1-100 (0-63h)

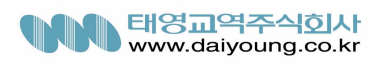

zz = 6Ch Linked setup 이 선택됩니다. zz = 6Dh Dual Mono setup 이 선택됩니다. Request One Setup 로 처리 하면 QUANTUM II 도 Request One Setup 로 처리해 줄 것입니다. Receive One Setup SYS\_HEAD 43(h), vv(1)1, vv(1)2, vv(2)1, vv(2)2, xx1, xx2, yy1, yy2, zz(1)1, zz(1)2, zz(2)1, zz(2)2, dd(1st)1,  $dd(1st)2, dd(nth)1, dd(nth)2, F7(h)$ vv = 소픝 웨어의 버전 번호 xx = 00(h) Dual Mono 가 선택됩니다. xx = 01(h) Linked type 가 선택됩니다. yy = setup 번호 1-100 (00-63h)  $zz = B$ yte Count dd(h) = 프로그램 데이터 Receive One Setup 은 셋업을 QUANTUM II 로 로딩할 때 사용됩니다. 받은 셋업 byte 번호는 각 셋업마다 다릅니다. QUANTUM II 가 셋업 번호가 명확하지 않은 Receive One Setup 을 받는다면 처리하지 않을 것 입니다. Request Bulk Dump(49h) SYS\_HEAD, 49(h), F7(h) Request One Setup 로 처리 하면 QUANTUM II 도 Request One Setup 로 처리해 줄 것입니다 Receive Bulk Dump(48h) SYS HEAD 48(h), dd(1st)1, dd(1st)2,..., dd(nth)1, dd(nth)2, F7(h) dd(n) Bulk Dump Data Receive Bulk Dump 은 QUANTUM II 에 사용자 프로그램을 로딩할 때 사용합니다. 소프트 웨어 버전 번 호가 데이터에 저장됩니다. Receive Key Scan Code(54h) SYS HEAD,  $54(h)$ , cc,  $F7(h)$  Cc Key Scan 을 위한 Code( 오직 1byte) Receive Key Scan Code 는 QUANTUM II 전면부의 버튼 프레스를 모방하는데 사용됩니다. Key Scan 코드 리스트는 Key Scan Code Maps 를 보시면 됩니다. 그럼 Receive Key Accepted 로 처리될 것입니다. ● 엔코더 컨트롤은 버튼을 누르면 엔코더가 움직이게 해줍니다. ● Config 는 버튼을 누르지 않아도 SYSEX 명령으로 엑세스할 수 있습니다. Receive Key Accepted(56h) SYS\_HEAD, 56(h), cc1, cc2, F7(h) Cc Code 를 Key Scan 으로 보내줍니다. Receive Key Accepted 는 QUANTUM II 에서 Receive Scan Code Key 나 Receive Hold Scan Code Key 로 보내 집니다. 하지만 QUANTUM II 에서 받으면 처리되지 않습니다. Reset Program(20h) SYS\_HEAD, 20(h), F7(h) Reset Program 은 QUANTUM II 에서 현재 저장된 프로그램을 다시 로딩하게 해줍니다.

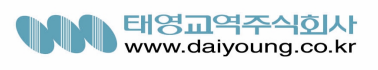

Reset Device(21h)

SYS\_HEAD, 21(h), F7(h)

 Reset Device 는 QUANTUM II 를 다시 부팅시킵니다. 현재 프로그램이 저장되지 않았다면 저장되지않은 자료는 소실됩니다.

Sysex setup Dump Sample

다음은 SYSEX Setup Dump 의 간단한 예입니다. 따라서 하시면 SYSEX 를 순서대로 명령할 수 있습니다.

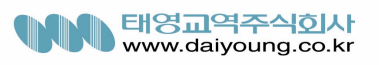